# FireEye NX Series: NX-900, NX-1400, NX-2400, NX-4400, NX-4420, NX-7400, NX-7420, NX-7500, NX-10000, NX-9450, NX-10450

FireEye, Inc. FIPS 140-2 Non-Proprietary Security Policy Document Version: 0.4

Prepared By: Acumen Security 18504 Office Park Dr Montgomery Village, MD 20886

www.acumensecurity.net

### **Table of Contents**

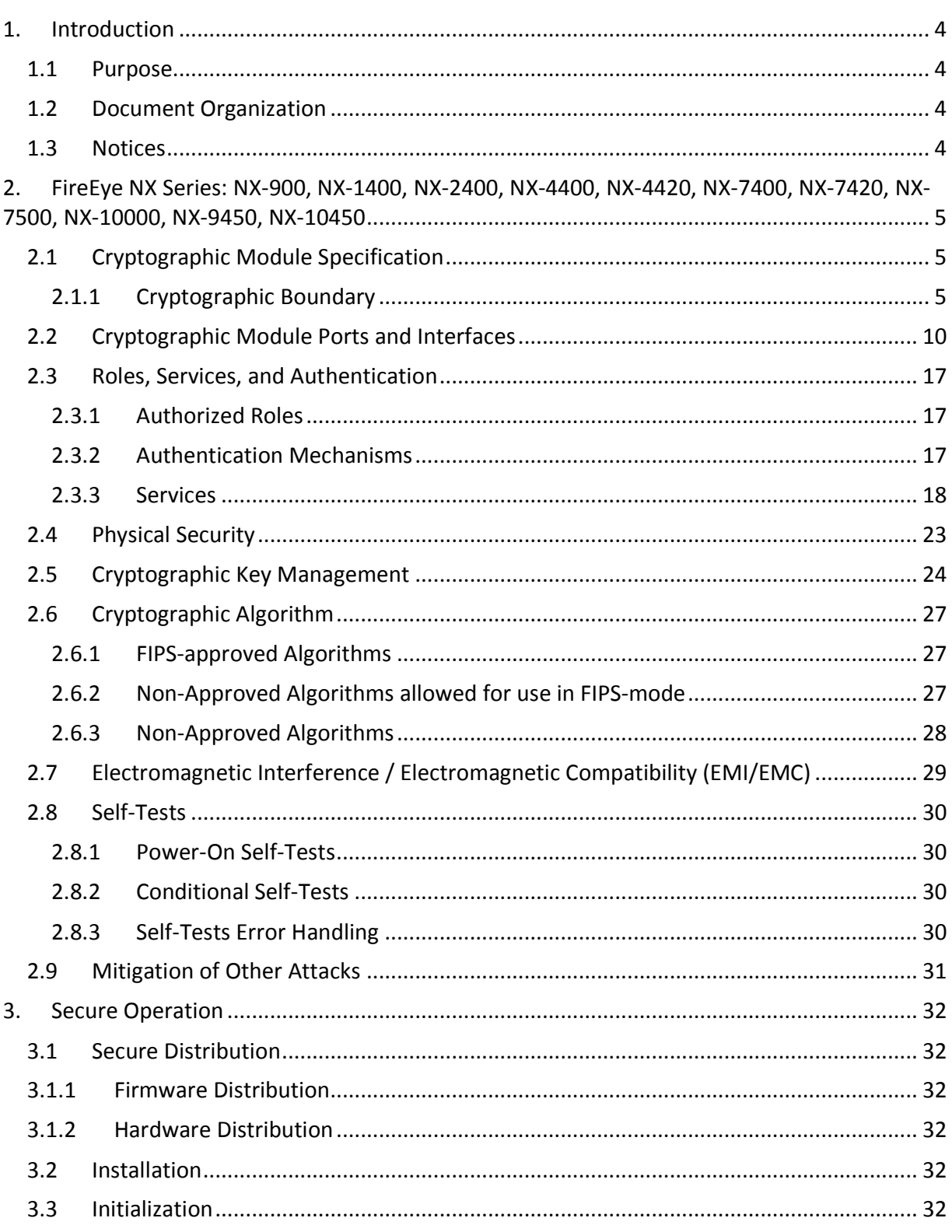

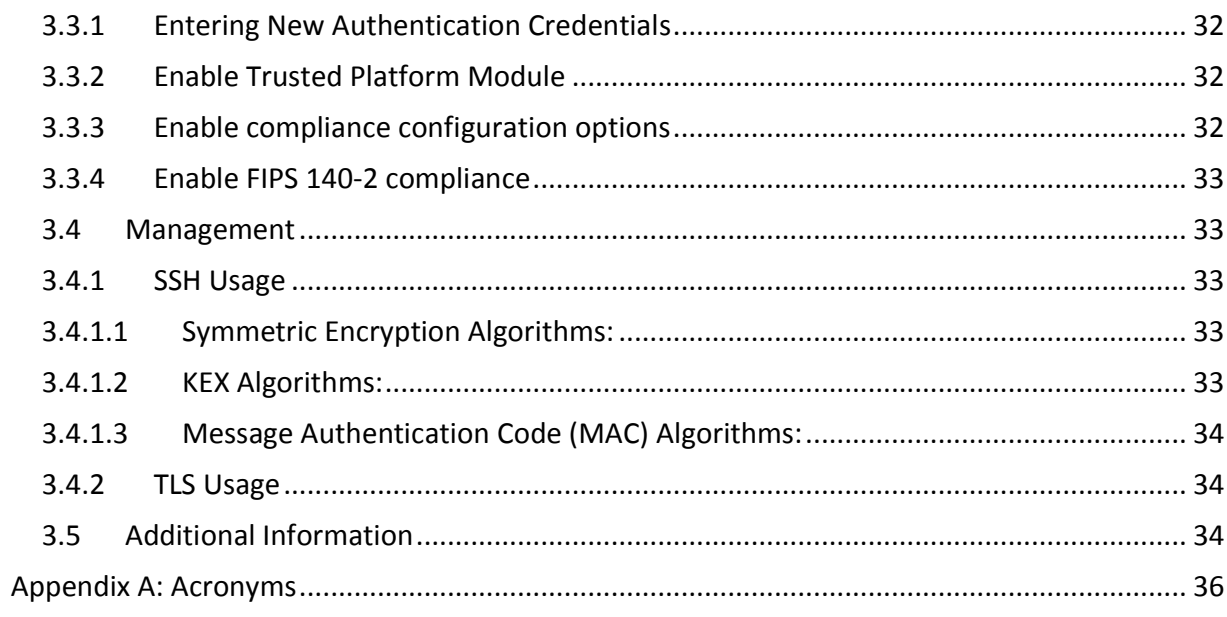

# **1. Introduction**

This is a non-proprietary FIPS 140-2 Security Policy for the FireEye NX Series: NX-900, NX-1400, NX-2400, NX-4400, NX-4420, NX-7400, NX-7420, NX-7500, NX-10000, NX-9450, NX-10450. Below are the details of the product validated:

Hardware Version: NX-900, NX-1400, NX-2400, NX-4400, NX-4420, NX-7400, NX-7420, NX-7500, NX-10000, NX-9450, NX-10450 Software Version #: 7.6.0 FIPS 140-2 Security Level: 1

### **1.1 Purpose**

This document was prepared as Federal Information Processing Standard (FIPS) 140-2 validation evidence. The document describes how the FireEye NX Series: NX-900, NX-1400, NX-2400, NX-4400, NX-4420, NX-7400, NX-7420, NX-7500, NX-10000, NX-9450, NX-10450 meets the security requirements of FIPS 140-2. It also provides instructions to individuals and organizations on how to deploy the product in a secure FIPS-approved mode of operation. Target audience of this document is anyone who wishes to use or integrate this product into a solution that is meant to comply with FIPS 140-2 requirements.

### **1.2 Document Organization**

The Security Policy document is one document in a FIPS 140-2 Submission Package. In addition to this document, the Submission Package contains:

- Vendor Evidence document
- **Finite State Machine**
- Other supporting documentation as additional references

This Security Policy and the other validation submission documentation were produced by Acumen Security, LLC under contract to FireEye, Inc. With the exception of this Non-Proprietary Security Policy, the FIPS 140-2 Submission Package is proprietary to FireEye, Inc. and is releasable only under appropriate non-disclosure agreements.

### **1.3 Notices**

This document may be freely reproduced and distributed in its entirety without modification.

# **2. FireEye NX Series: NX-900, NX-1400, NX-2400, NX-4400, NX-4420, NX-7400, NX-7420, NX-7500, NX-10000, NX-9450, NX-10450**

The FireEye NX Series: NX-900, NX-1400, NX-2400, NX-4400, NX-4420, NX-7400, NX-7420, NX-7500, NX-10000, NX-9450, NX-10450 (the module) is a multi-chip standalone module validated at FIPS 140-2 Security Level 1. Specifically, the module meets the following security levels for individual sections in the FIPS 140-2 standard:

### **Table 1 - Security Level for Each FIPS 140-2 Section**

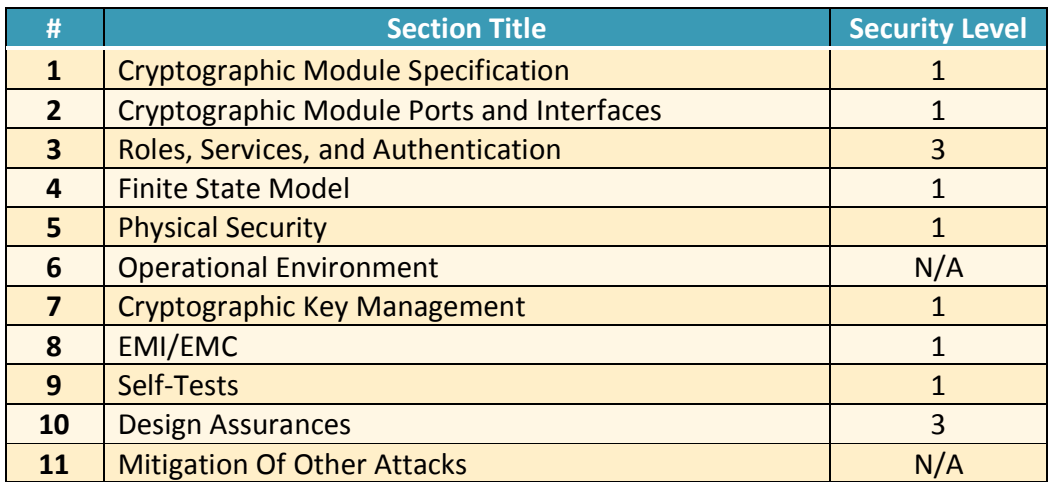

### **2.1 Cryptographic Module Specification**

The FireEye Network Threat Prevention Platform identifies and blocks zero-day Web exploits, droppers (binaries), and multi-protocol callbacks to help organizations scale their advanced threat defenses across a range of deployments, from the multi-gigabit headquarters down to remote, branch, and mobile offices. FireEye Network with Intrusion Prevention System (IPS) technology further optimizes spend, substantially reduces false positives, and enables compliance while driving security across known and unknown threats.

### **2.1.1 Cryptographic Boundary**

The cryptographic boundary for the module is defined as encompassing the "top," "front," "left," "right," and "bottom" surfaces of the case and all portions of the "backplane" of the case. The following figures provide a physical depiction of the cryptographic module.

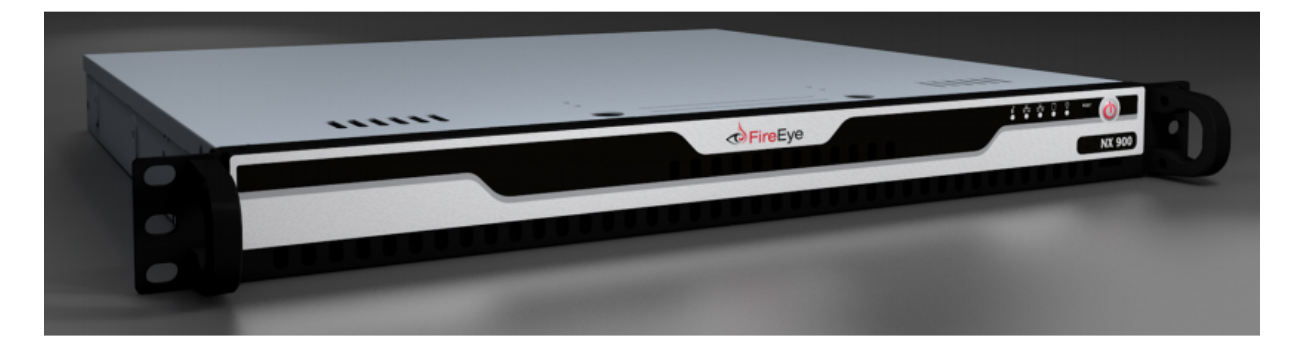

### **Figure 1: FireEye NX 900**

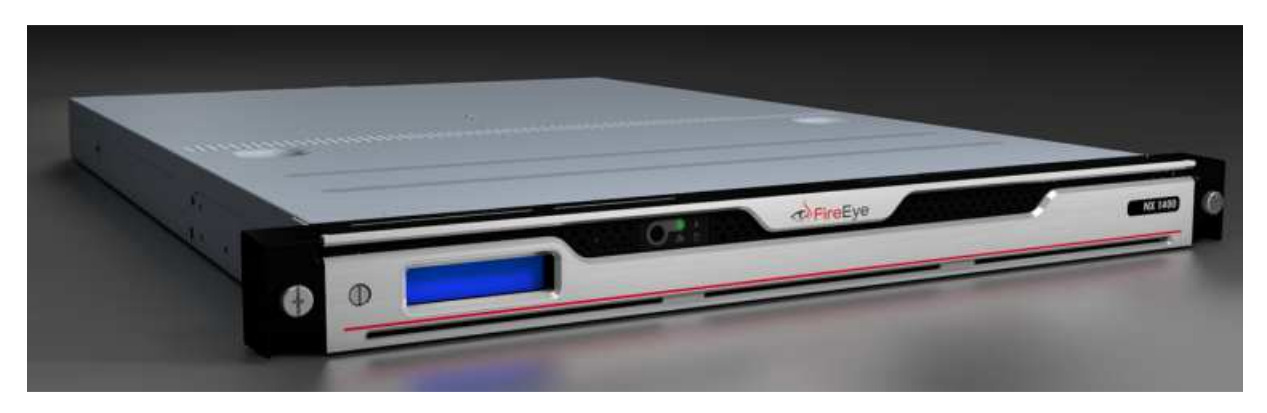

**Figure 2: FireEye NX 1400** 

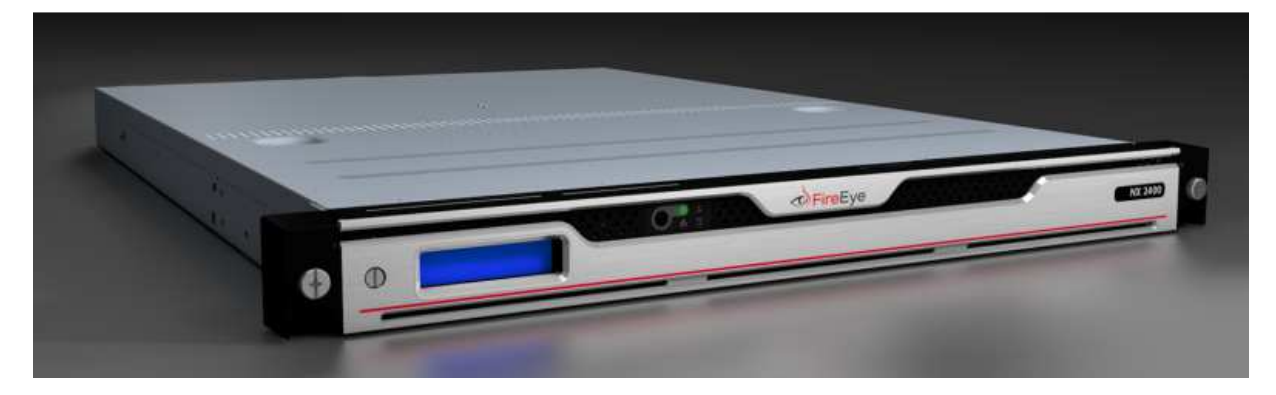

**Figure 3: FireEye NX 2400** 

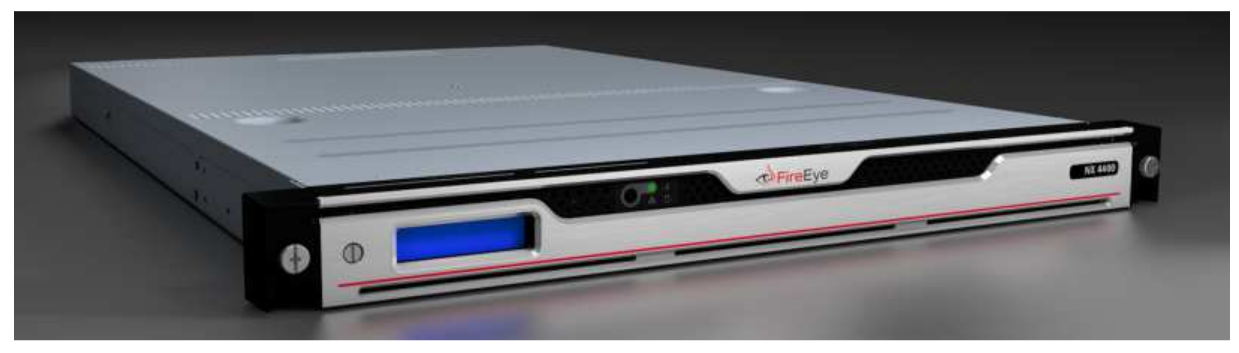

### **Figure 4: FireEye NX 4400**

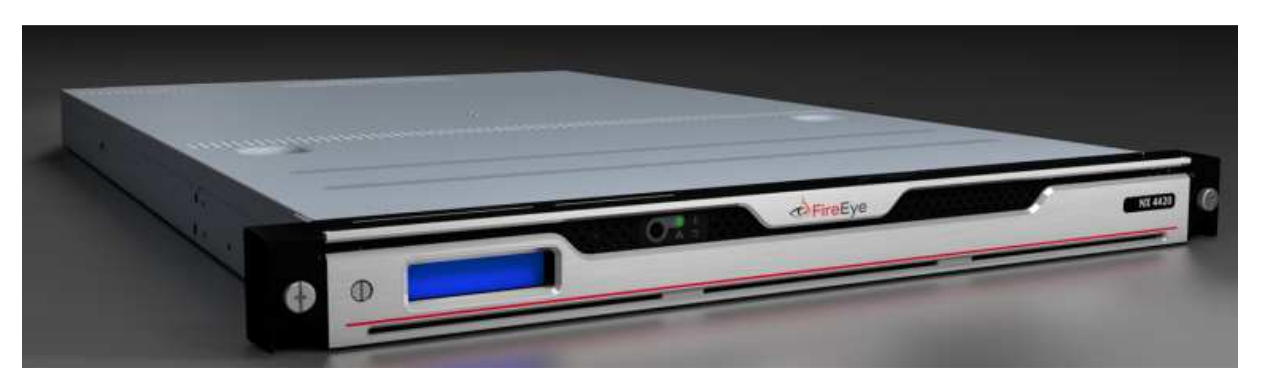

**Figure 5: FireEye NX 4420** 

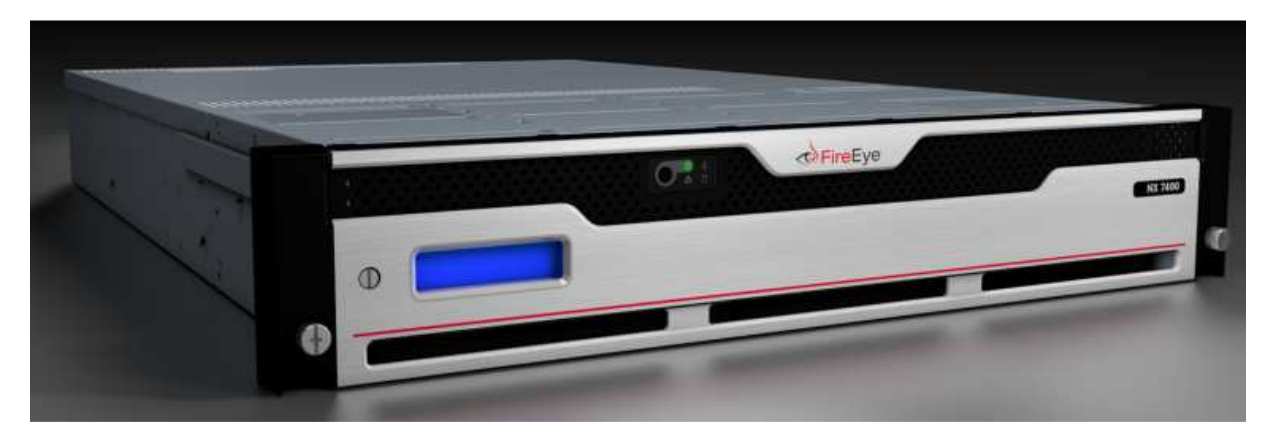

**Figure 6: FireEye NX 7400** 

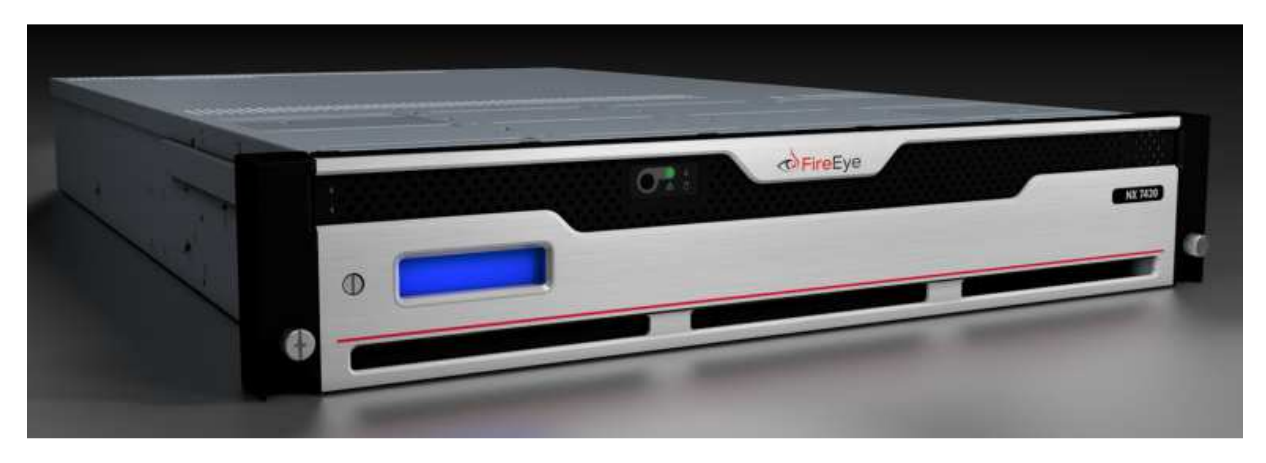

**Figure 7: FireEye NX 7420** 

# FIPS 140-2 Security Policy voltage of the state of the state of the state of the voltage of the voltage of the voltage of the voltage of the voltage of the voltage of the voltage of the voltage of the voltage of the voltag

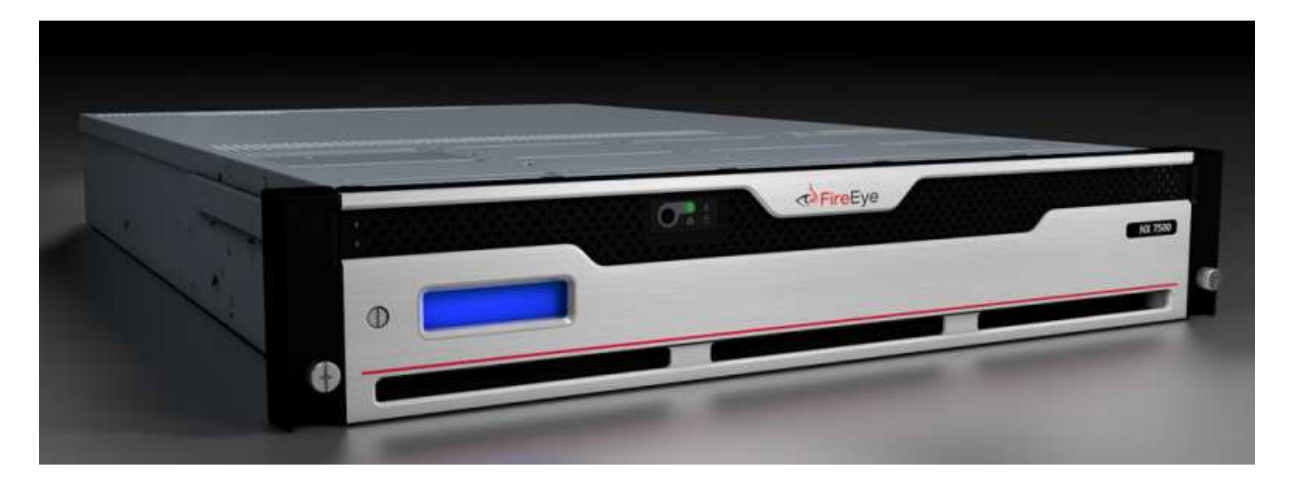

**Figure 8: FireEye NX 7500** 

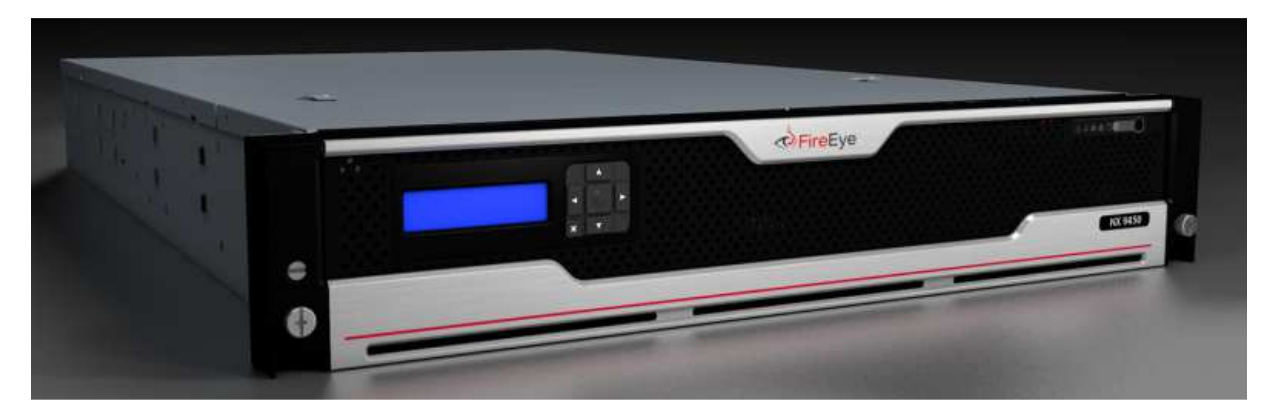

### **Figure 9: FireEye NX 9450**

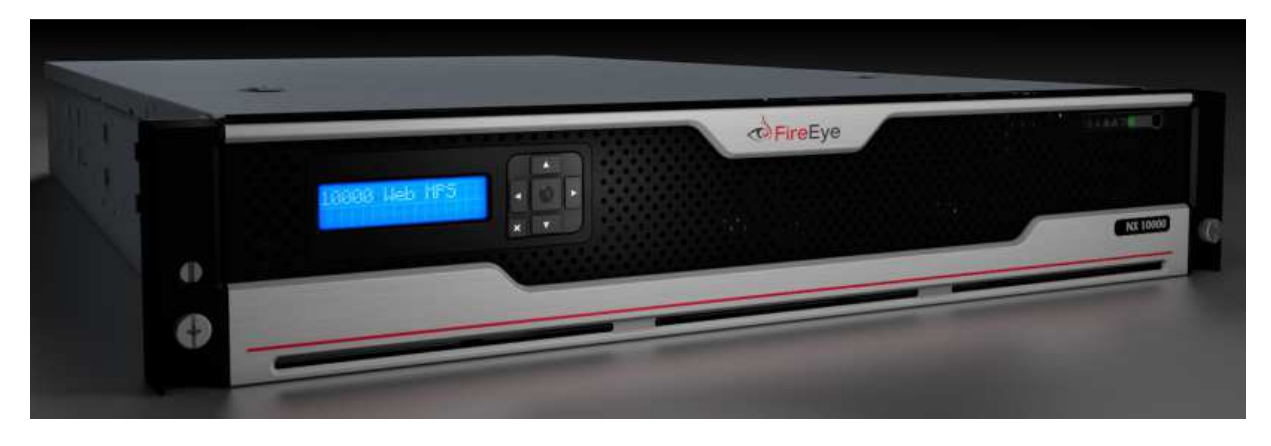

**Figure 10: FireEye NX 10000** 

# FIPS 140-2 Security Policy voltage of the state of the state of the state of the voltage of the voltage of the voltage of the voltage of the voltage of the voltage of the voltage of the voltage of the voltage of the voltag

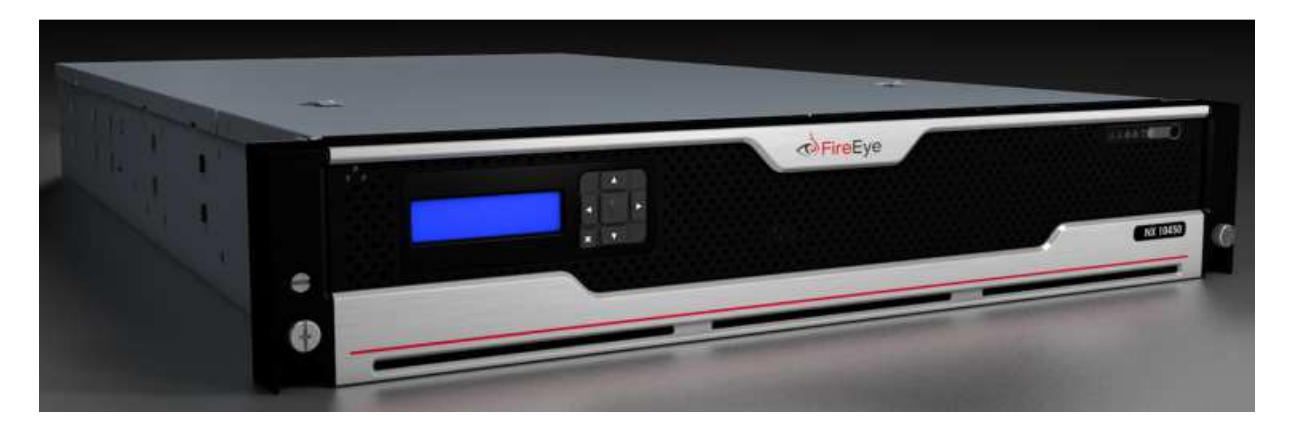

**Figure 11: FireEye NX 10450** 

### FIPS 140-2 Security Policy voltage of the state of the state of the state of the voltage of the voltage of the voltage of the voltage of the voltage of the voltage of the voltage of the voltage of the voltage of the voltag

### **2.2 Cryptographic Module Ports and Interfaces**

The module provides a number of physical and logical interfaces to the device, and the physical interfaces provided by the module are mapped to four FIPS 140-2 defined logical interfaces: data input, data output, control input, and status output. The logical interfaces and their mapping are described in the following tables:

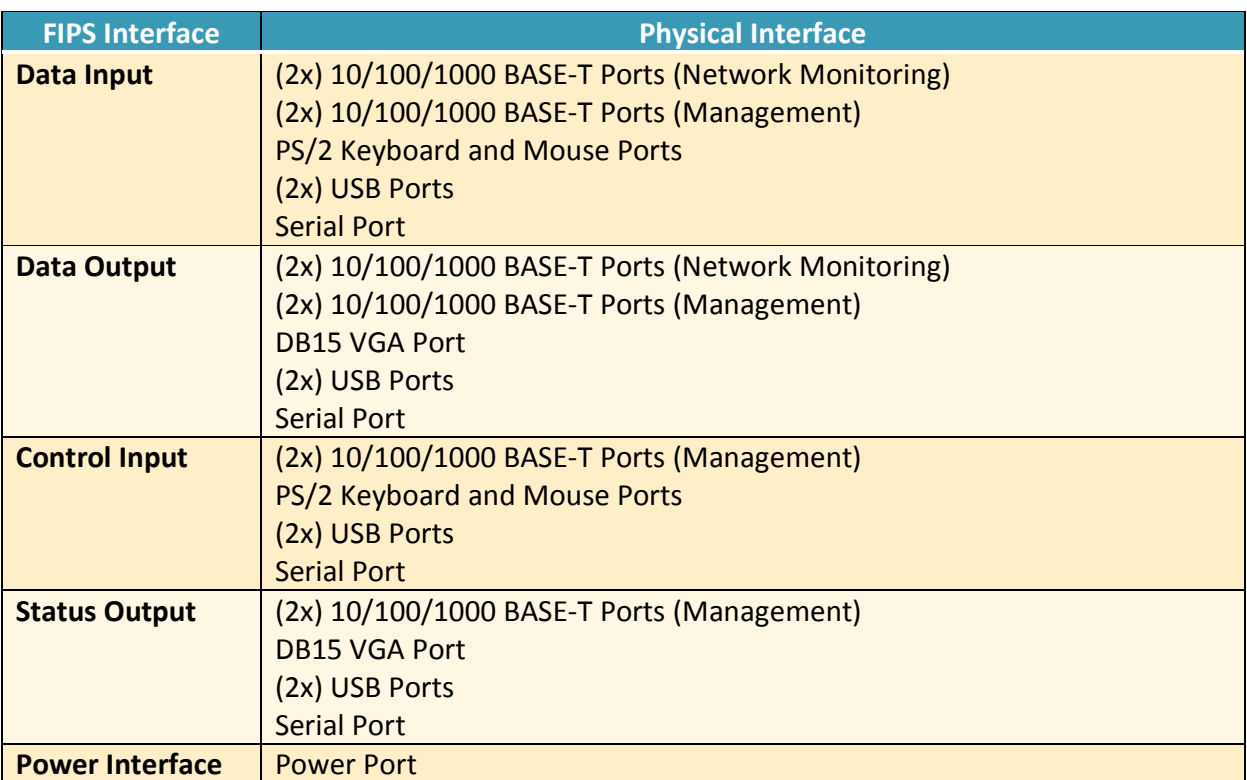

### **Table 2 - Module Interface Mapping – NX-900**

### **Table 3 - Module Interface Mapping – NX-1400**

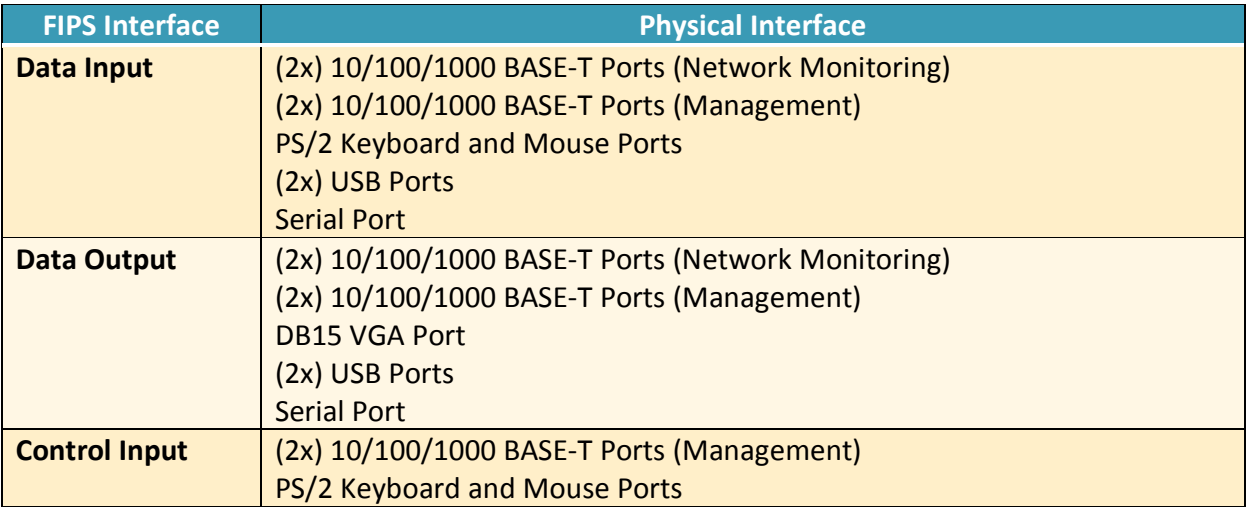

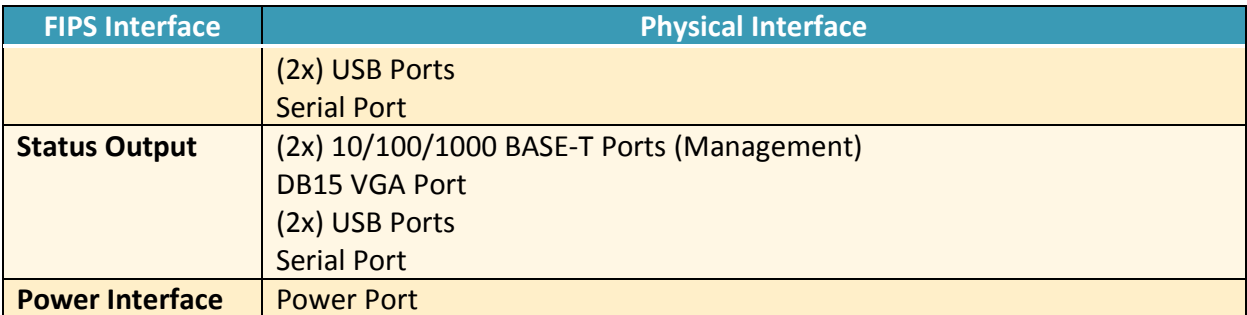

### **Table 4 - Module Interface Mapping – NX-2400**

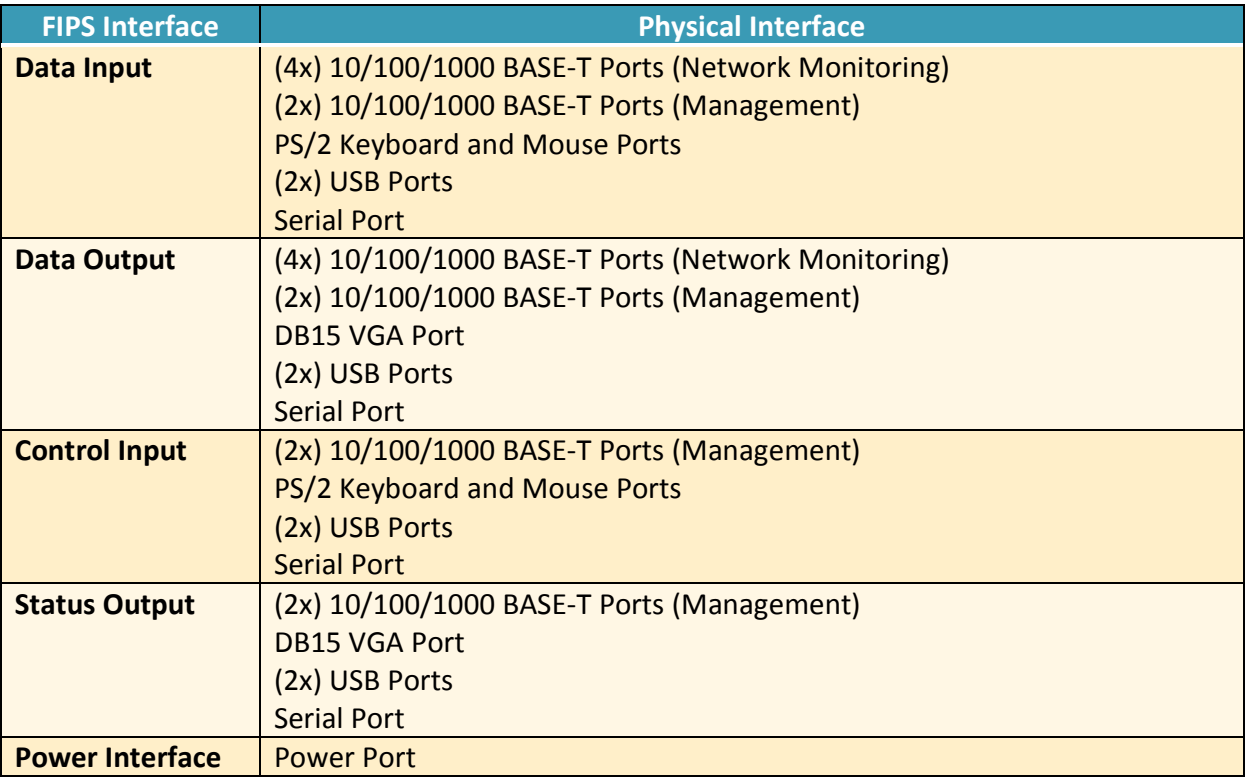

### **Table 5 - Module Interface Mapping – NX-4400**

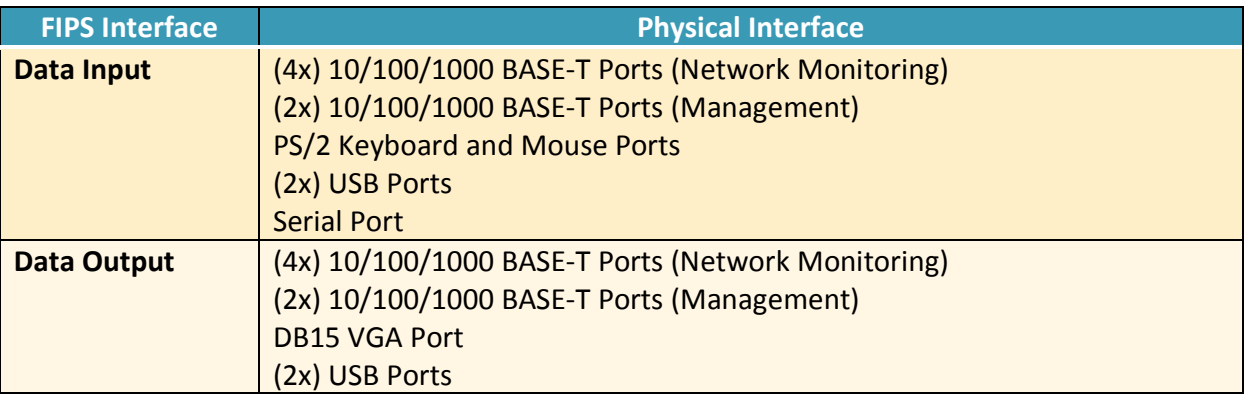

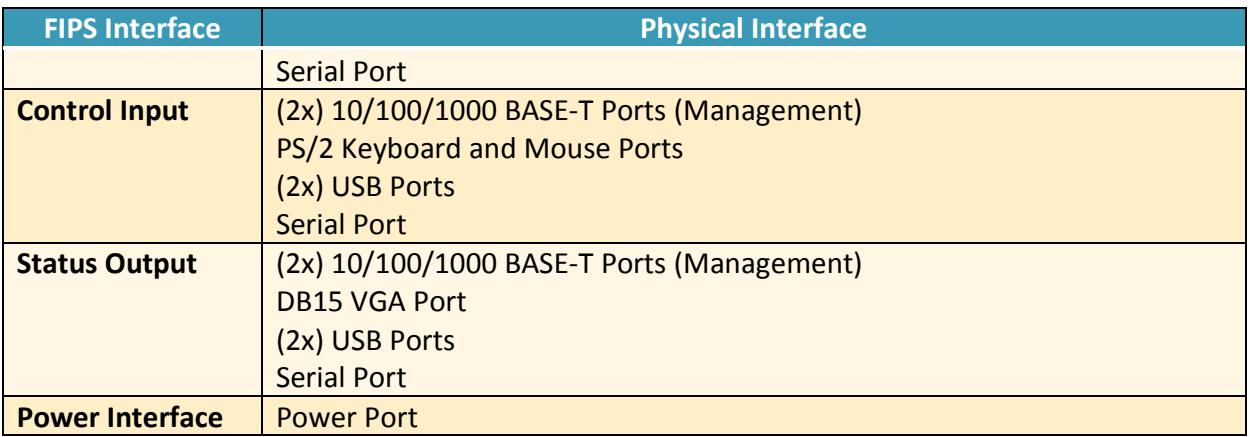

### **Table 6 - Module Interface Mapping – NX-4420**

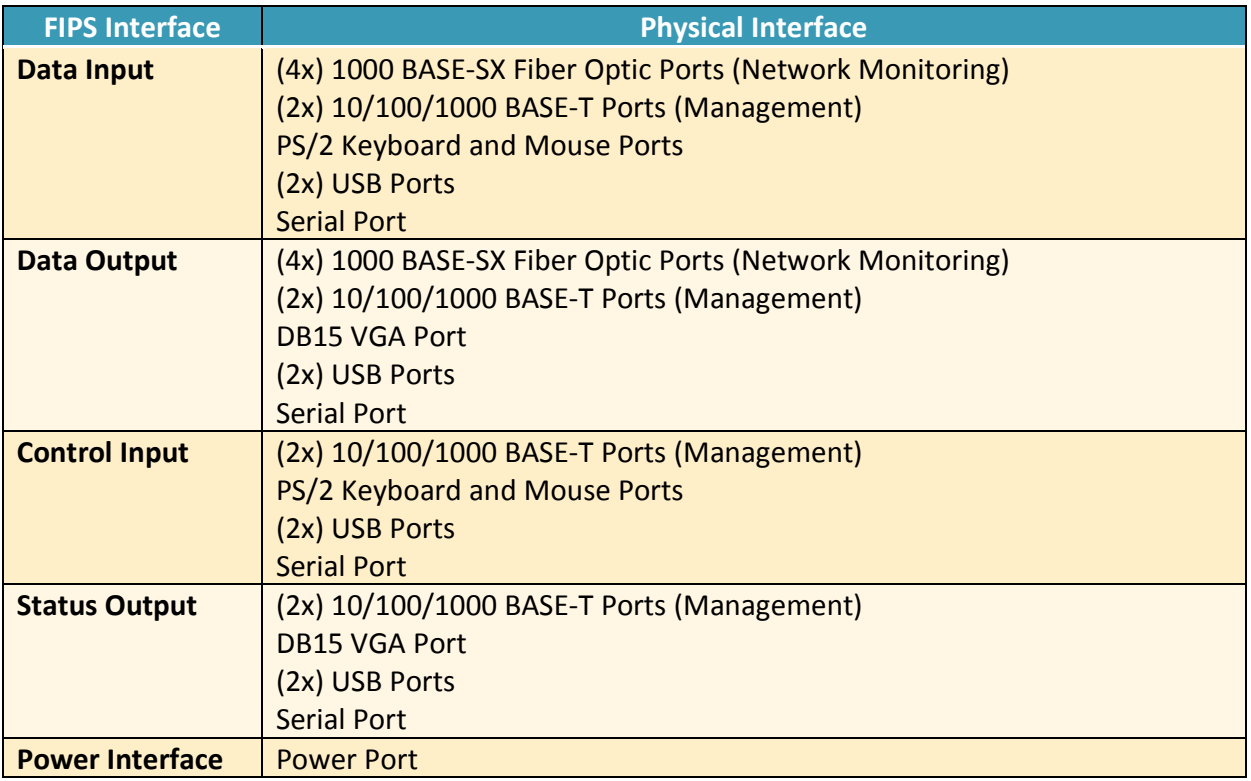

### **Table 7 - Module Interface Mapping – NX-7400**

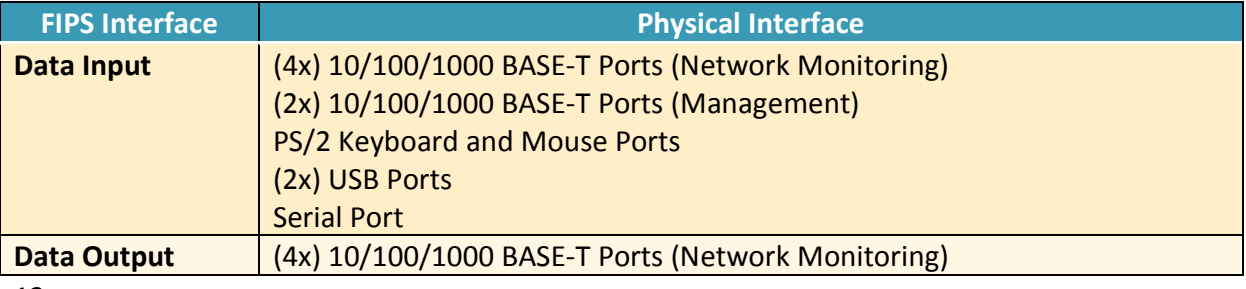

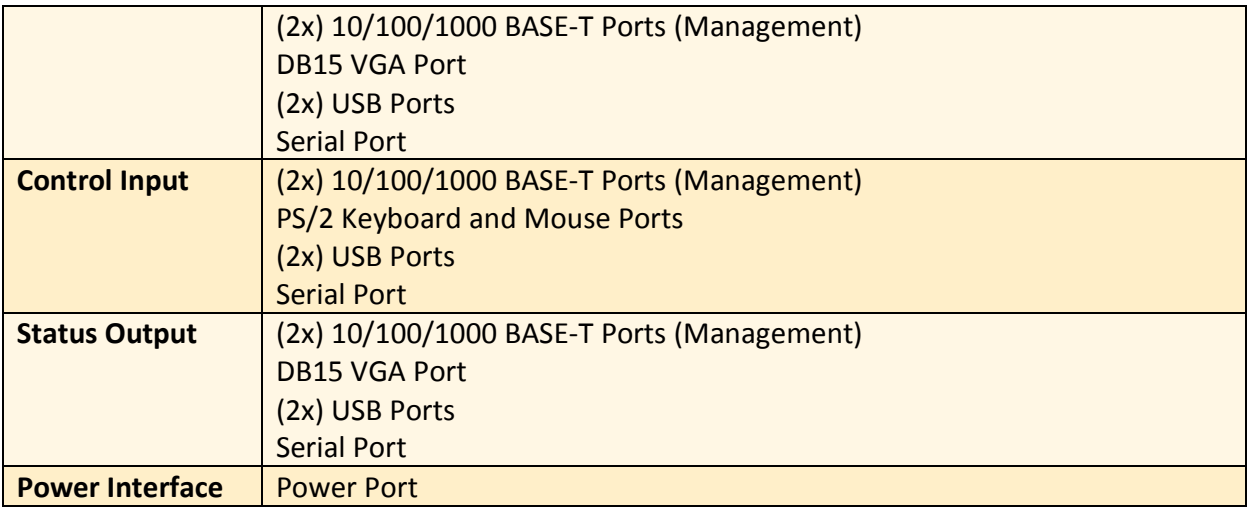

### **Table 8 - Module Interface Mapping – NX-7420**

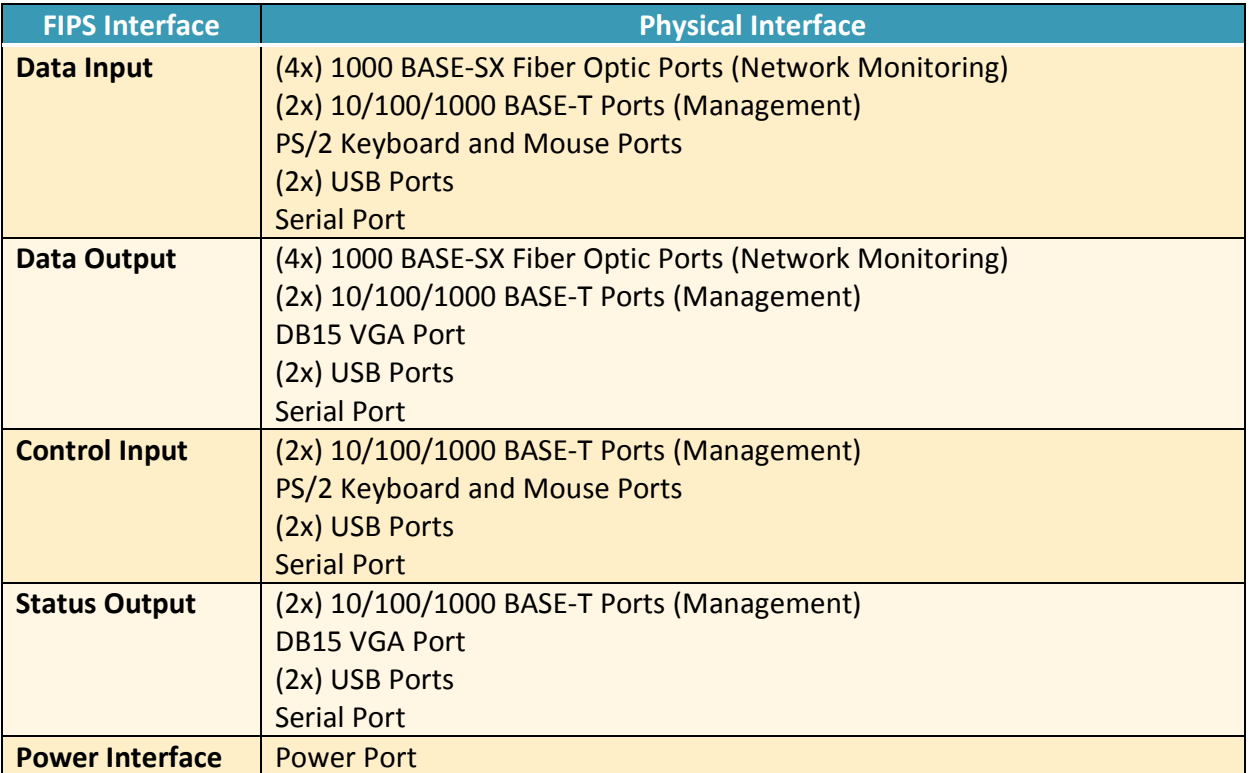

### **Table 9 - Module Interface Mapping – NX-7500**

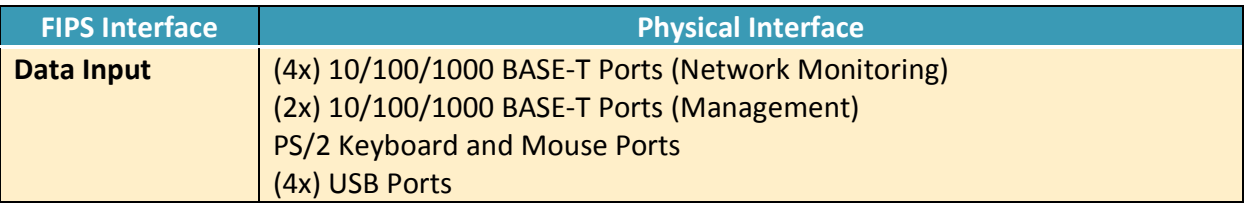

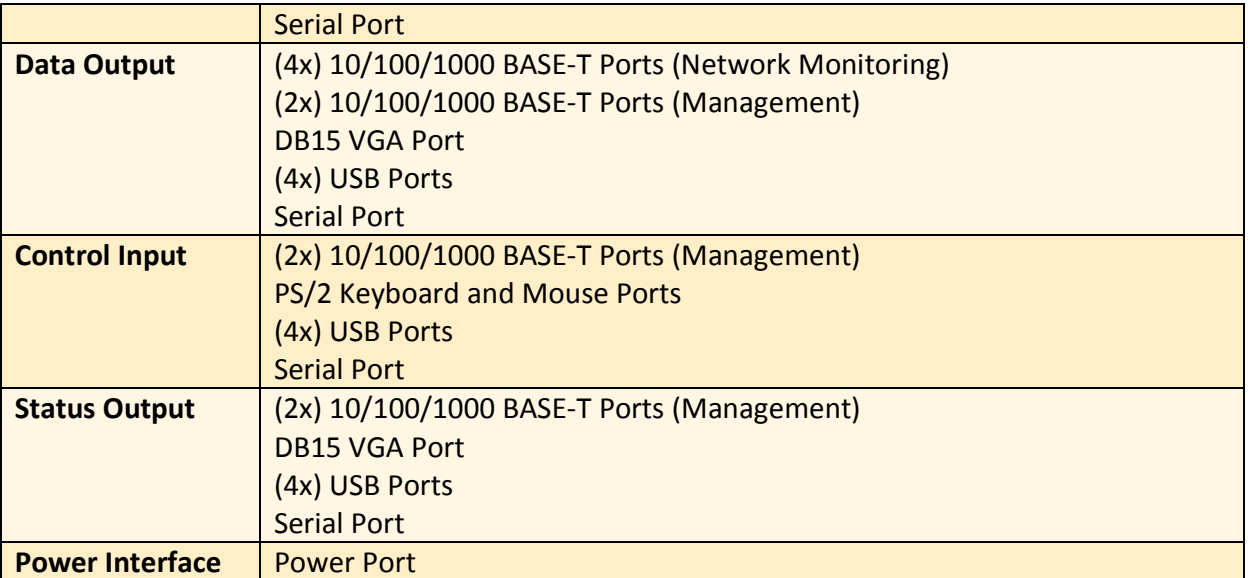

### **Table 10 - Module Interface Mapping – NX-9450**

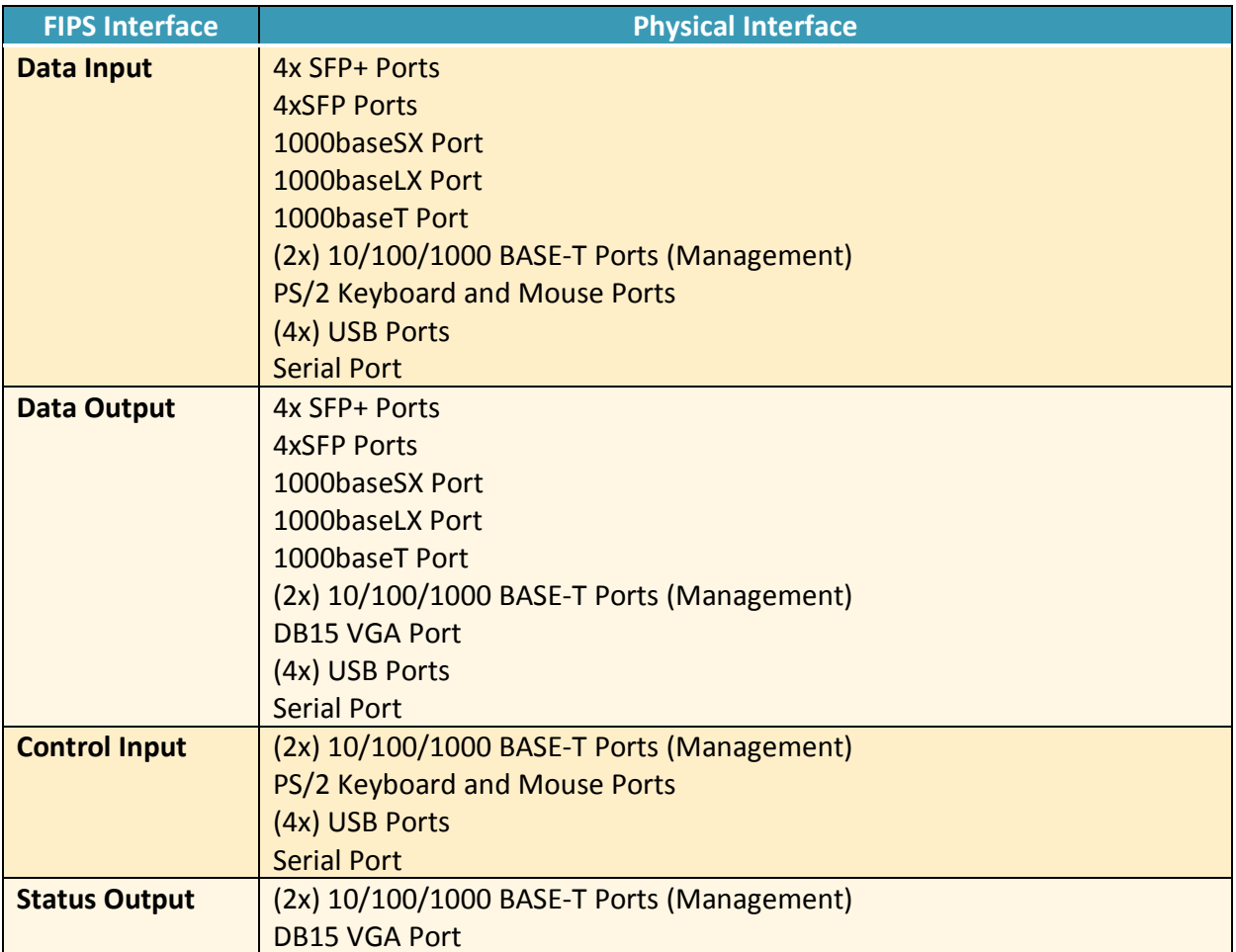

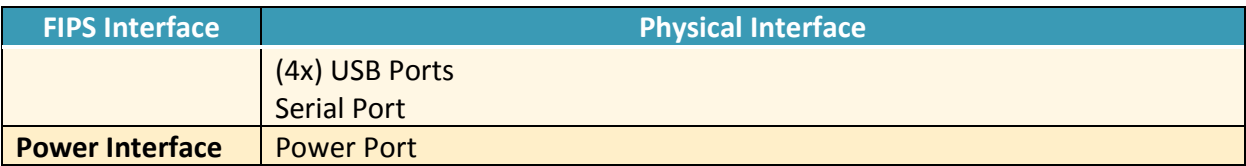

**Table 11 - Module Interface Mapping – NX-10000** 

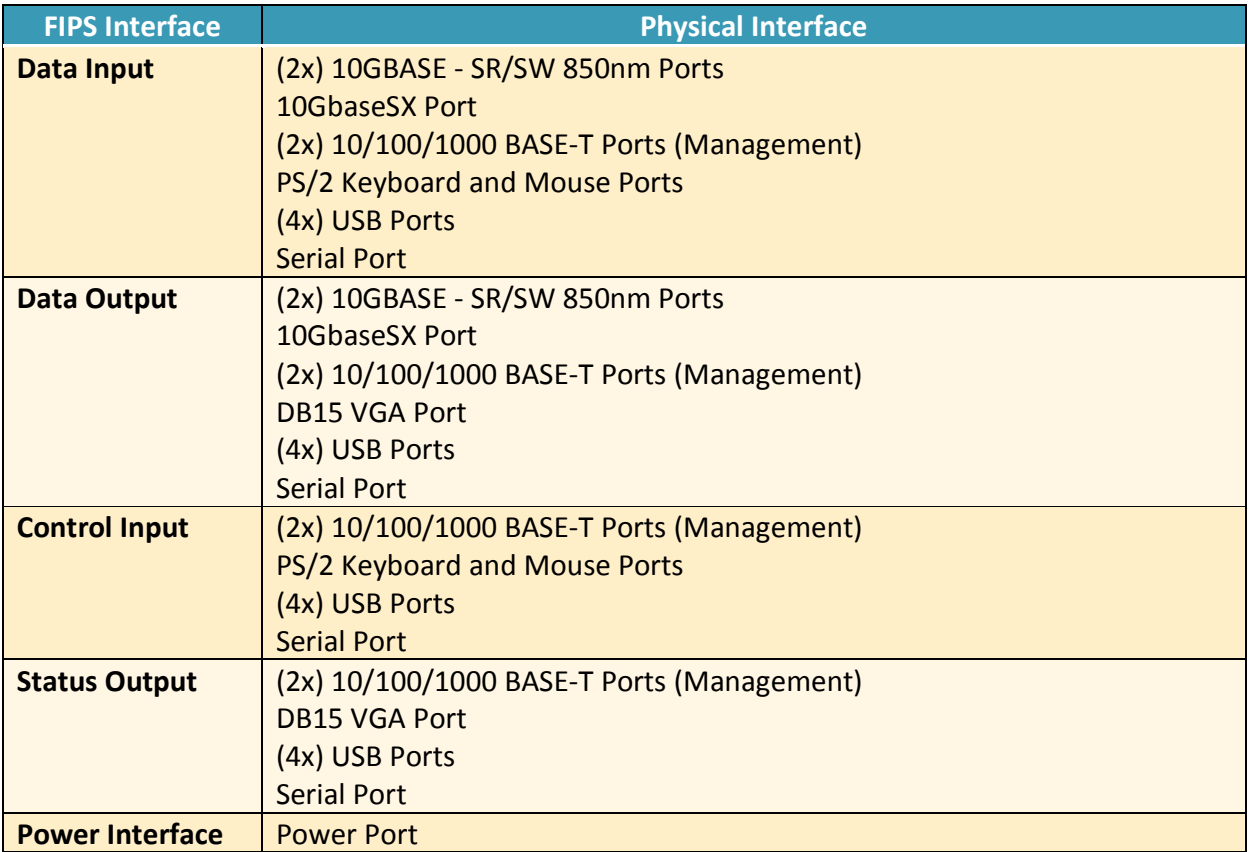

### **Table 12 - Module Interface Mapping – NX-10450**

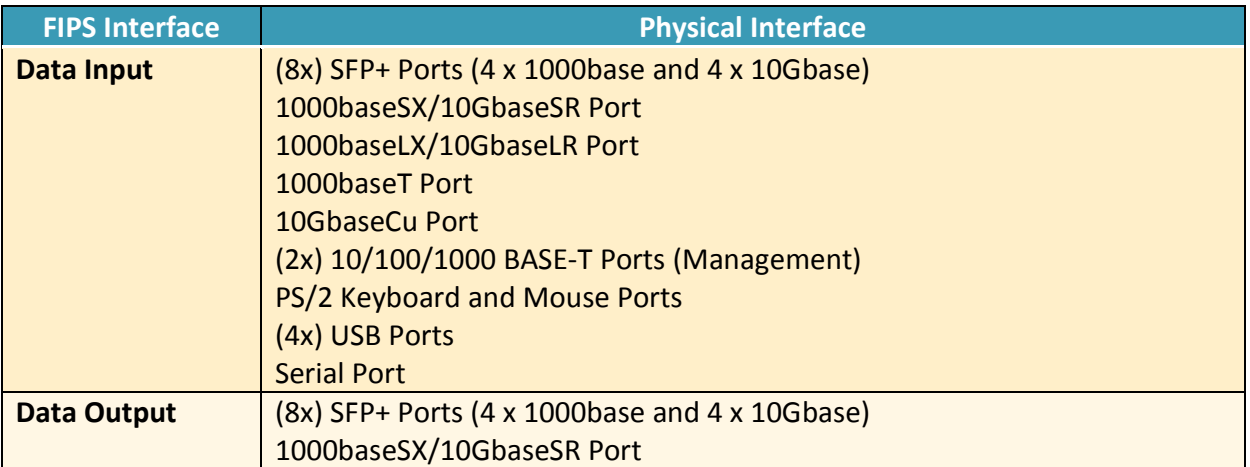

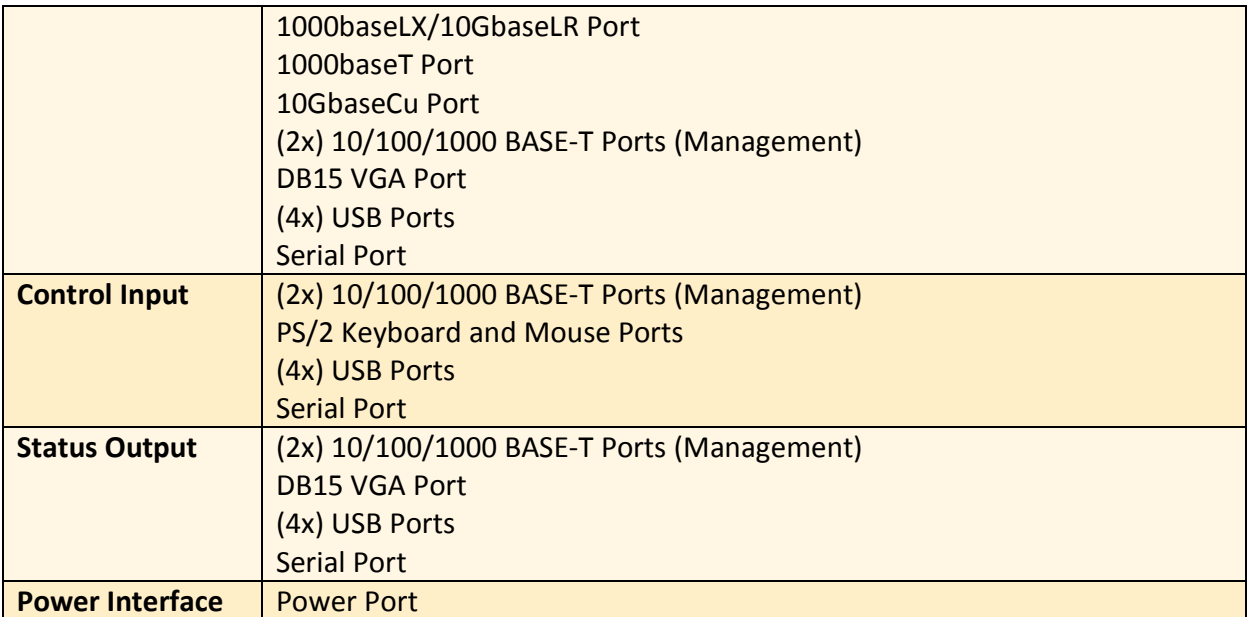

### FIPS 140-2 Security Policy v0.2

### **2.3 Roles, Services, and Authentication**

The following sections provide details about roles supported by the module, how these roles are authenticated and the services the roles are authorized to access.

### **2.3.1 Authorized Roles**

The module supports several different roles, including multiple Cryptographic Officer roles and a User role.

Configuration of the module can occur over several interfaces and at different levels depending upon the role assigned to the user. There are multiple types of Cryptographic Officers that may configure the module, as follows:

- **Admin:** The system administrator is a "super user" who has all capabilities. The primary function of this role is to configure the system.
- **Monitor:** The system monitor has read-only access to some things the admin role can change or configure.
- **Operator:** The system operator has a subset of the capabilities associated with the admin role. Its primary function is configuring and monitoring the system.
- **Analyst:** The system analyst focuses on data plane analysis and possesses several capabilities, including setting up alerts and reports.
- **Auditor:** The system auditor reviews audit logs and performs forensic analysis to trace how events occurred.
- **SNMP:** The SNMP role provides system monitoring through SNMPv3.

The Users of the module are the remote IT devices and remote management clients accessing the module via cryptographic protocols. These protocols include, SSH, TLS, and SNMPv3.

Unauthenticated users are only able to access the module LEDs and power cycle the module.

### **2.3.2 Authentication Mechanisms**

The module supports identity-based authentication. Module operators must authenticate to the module before being allowed access to services, which require the assumption of an authorized role. The module employs the authentication methods described in the table below to authenticate Crypto-Officers and Users.

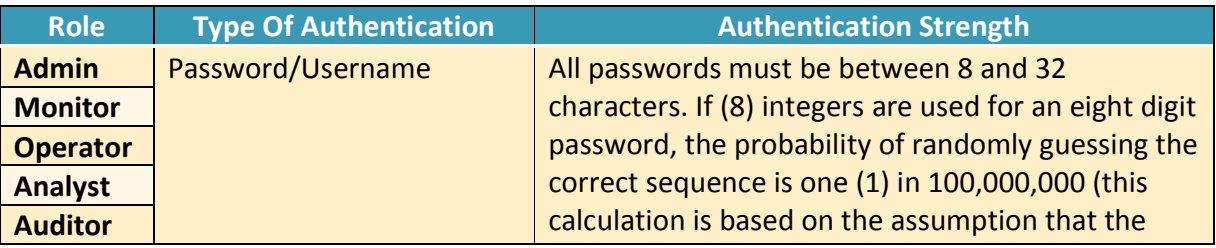

### **Table 13 - Authentication Mechanism Details**

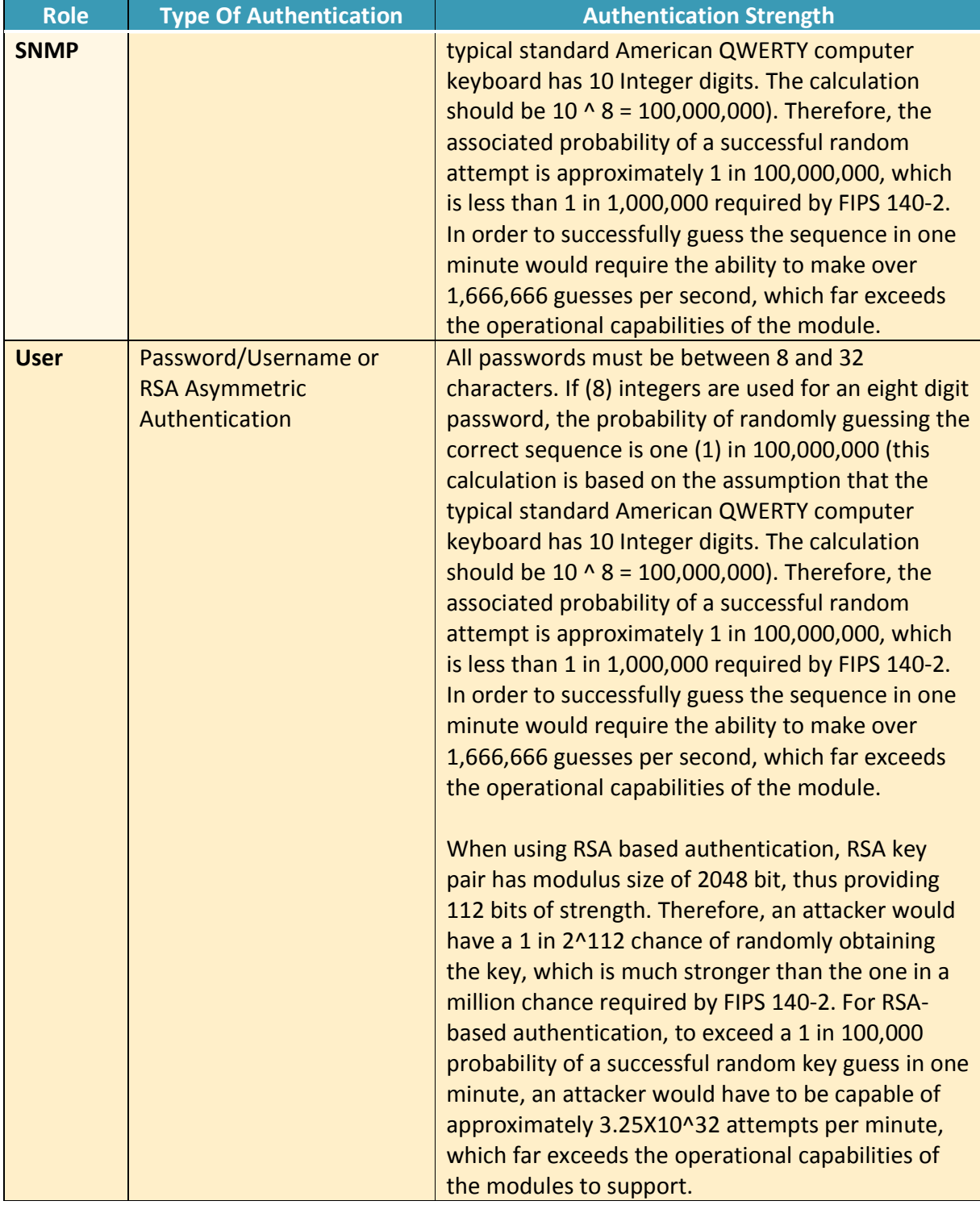

### **2.3.3 Services**

The services that are available to unauthenticated entities and the services that require operators to assume an authorized role (Crypto-Officer or User) are listed in the table below. Please note that the keys and Critical Security Parameters (CSPs) listed below use the following indicators to show the type of access required:

- **R (Read):** The CSP is read
- **W (Write):** The CSP is established, generated, or modified
- **Z (Zeroize):** The CSP is zeroized

### **Table 14 - Services**

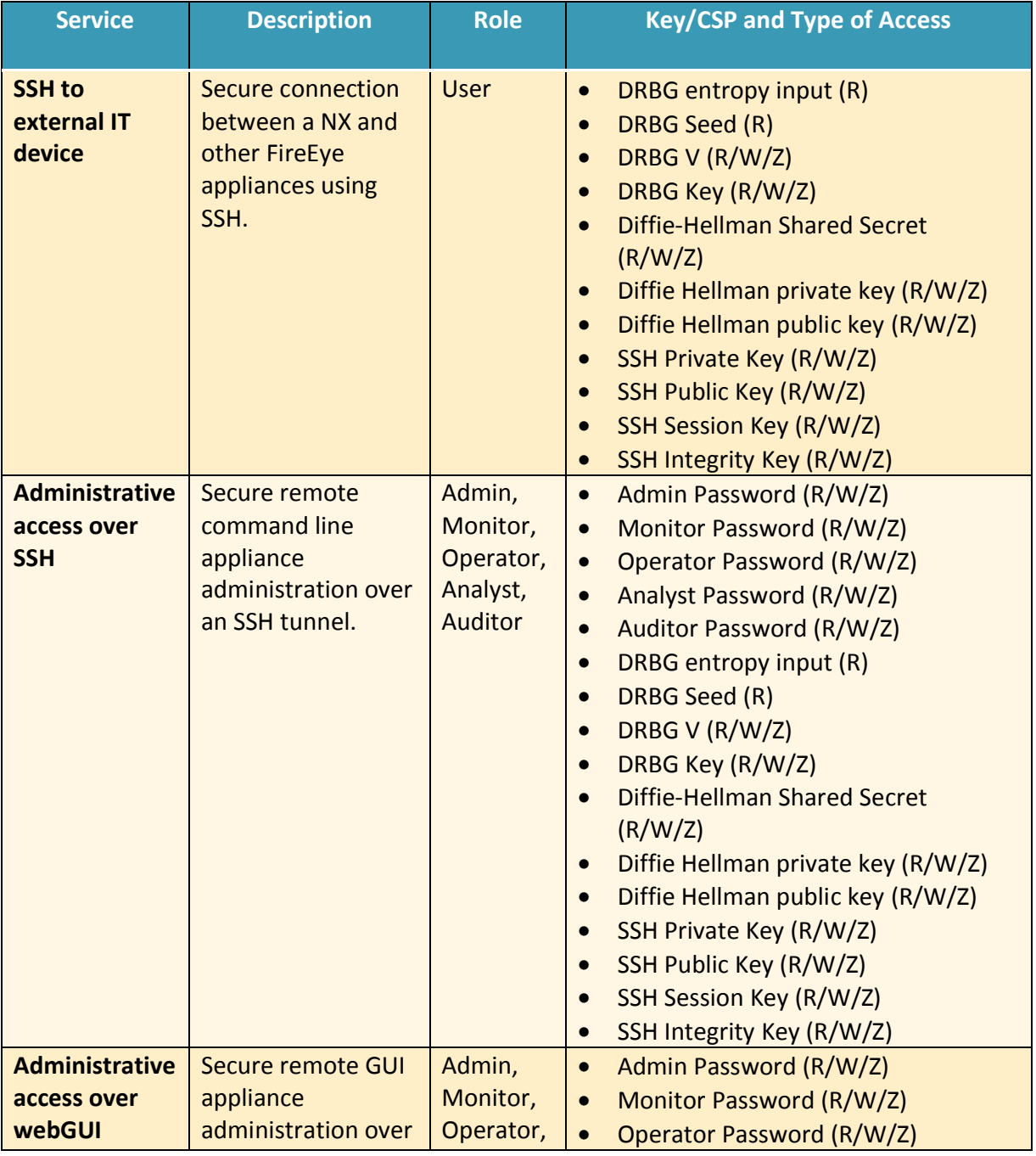

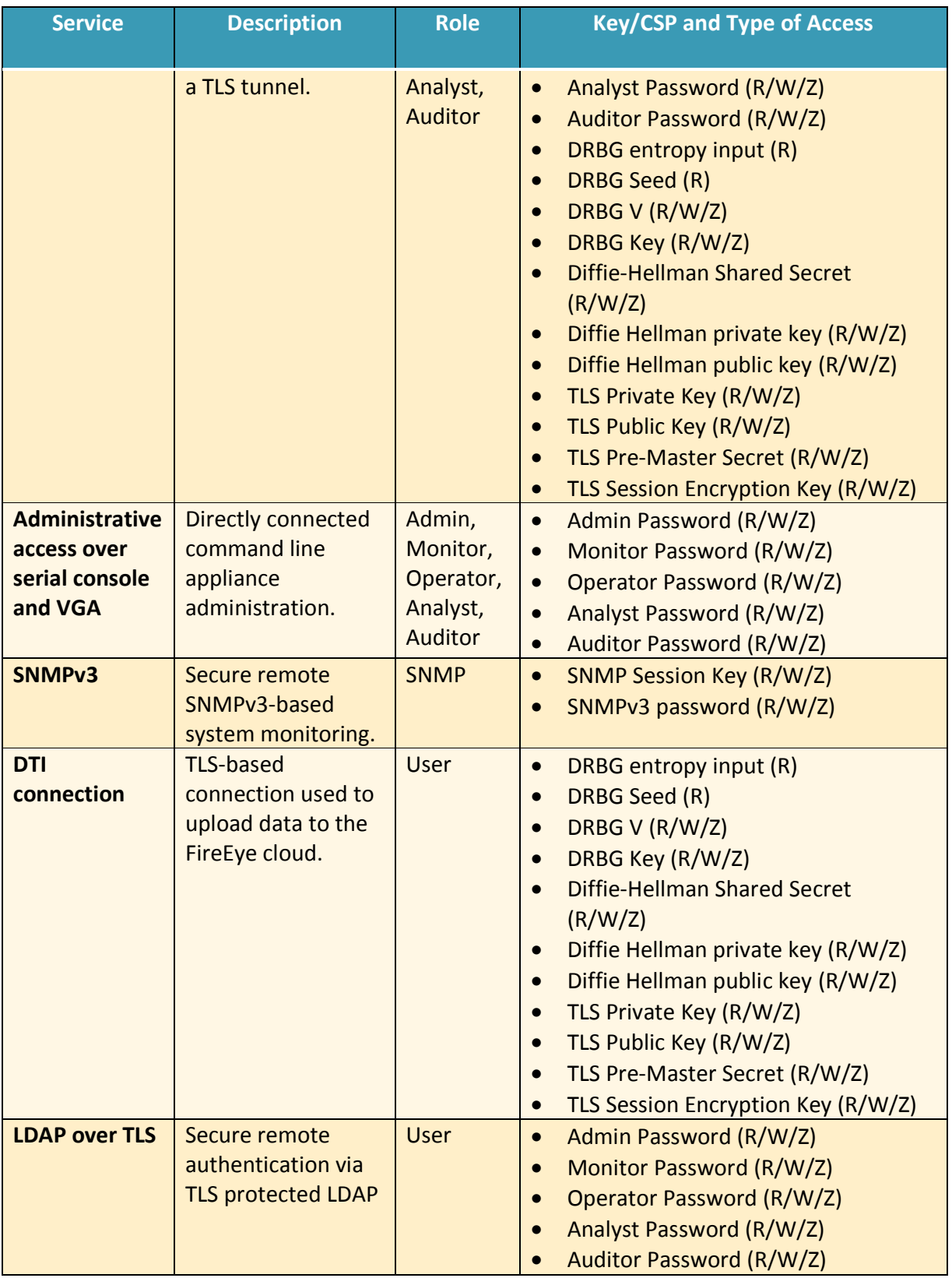

### FIPS 140-2 Security Policy v0.2

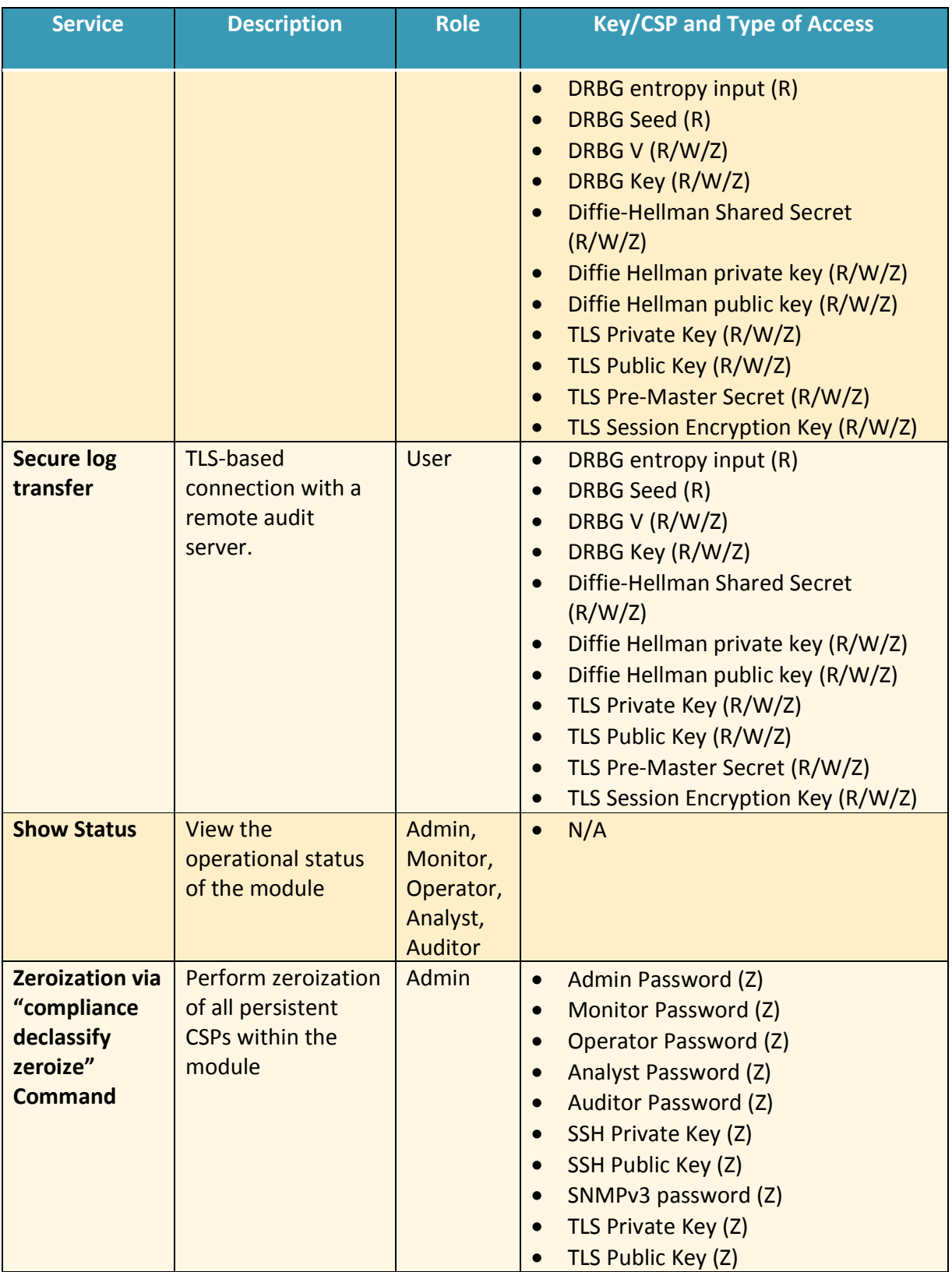

# FIPS 140-2 Security Policy v0.2

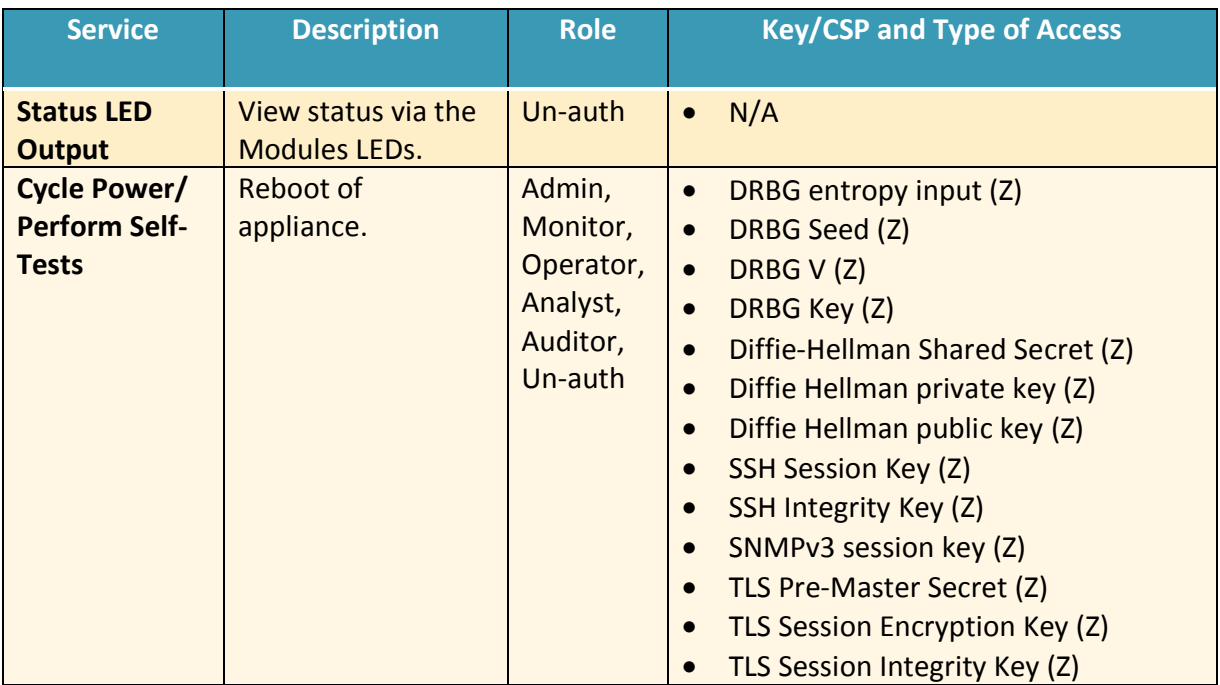

**R – Read, W – Write, Z – Zeroize** 

### FIPS 140-2 Security Policy voltage of the state of the state of the state voltage voltage voltage voltage voltage voltage voltage voltage voltage voltage voltage voltage voltage voltage voltage voltage voltage voltage volt

### **2.4 Physical Security**

The modules are production grade multi-chip standalone cryptographic modules that meet Level 1 physical security requirements.

#### **2.5Cryptographic Key Management**

The following table identifies each of the CSPs associated with the module. For each CSP, the following information is provided:

- The name of the CSP/Key
- The type of CSP and associated length
- A description of the CSP/Key
- Storage of the CSP/Key
- The zeroization for the CSP/Key

### **Table 15 - Details of Cryptographic Keys and CSPs**

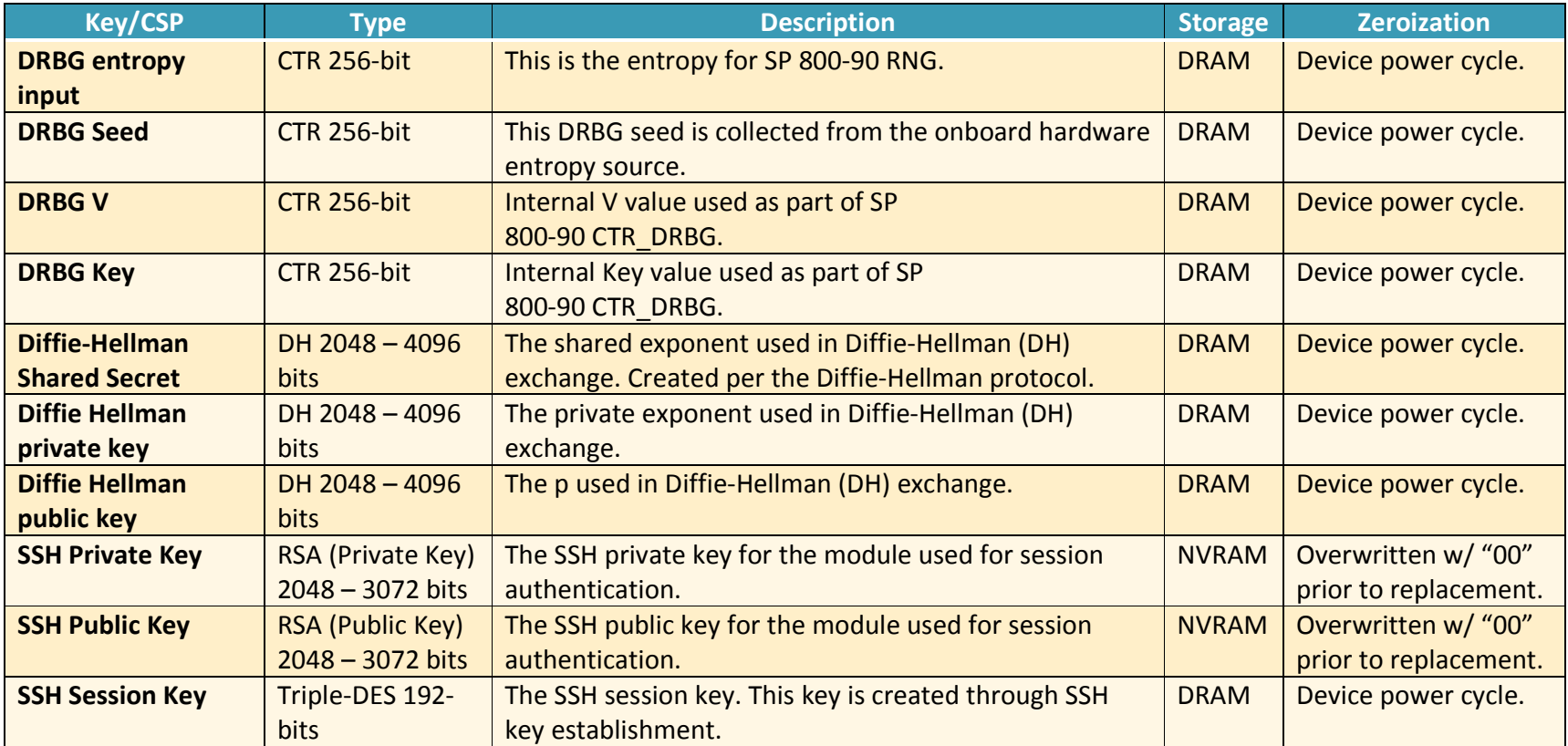

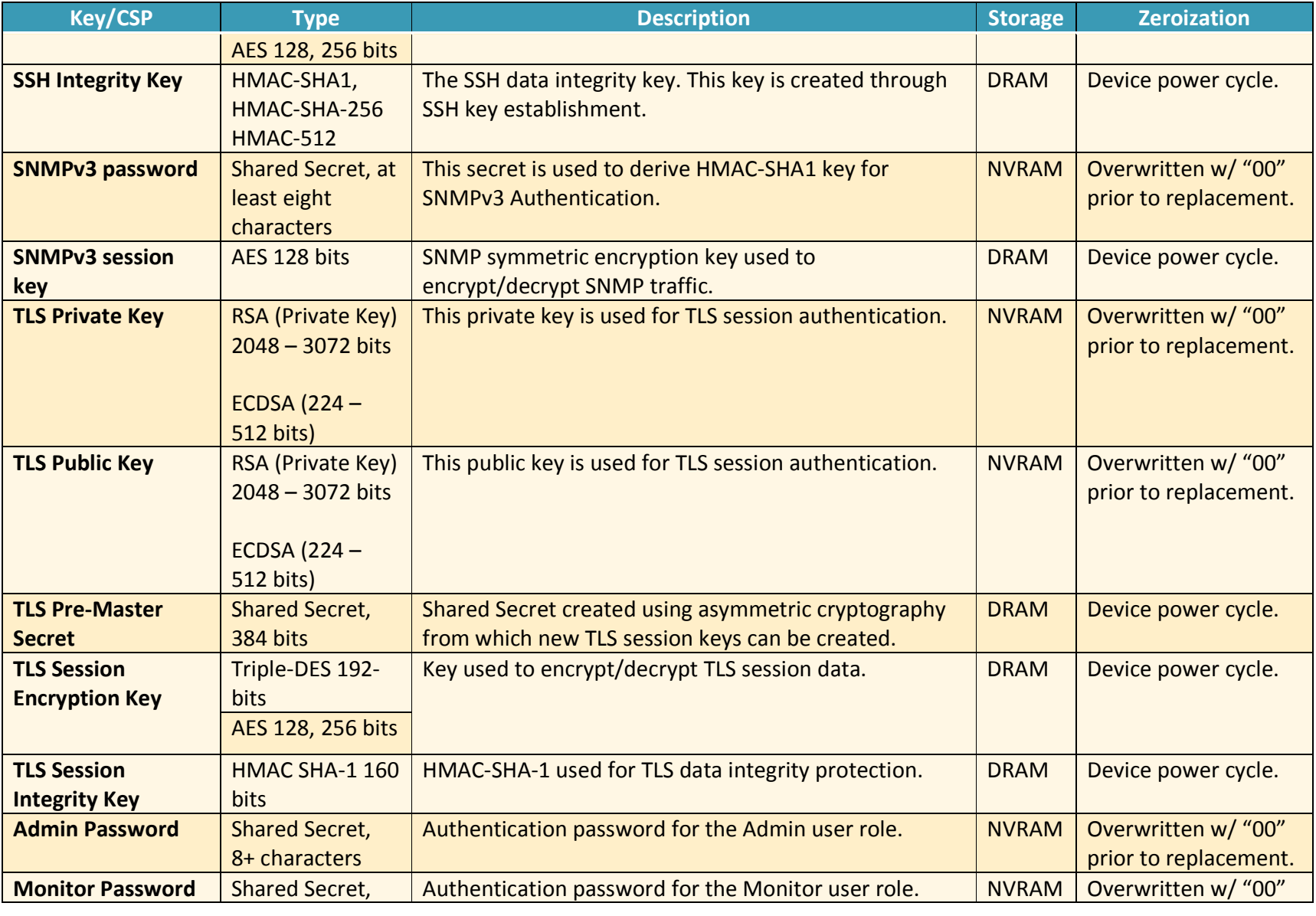

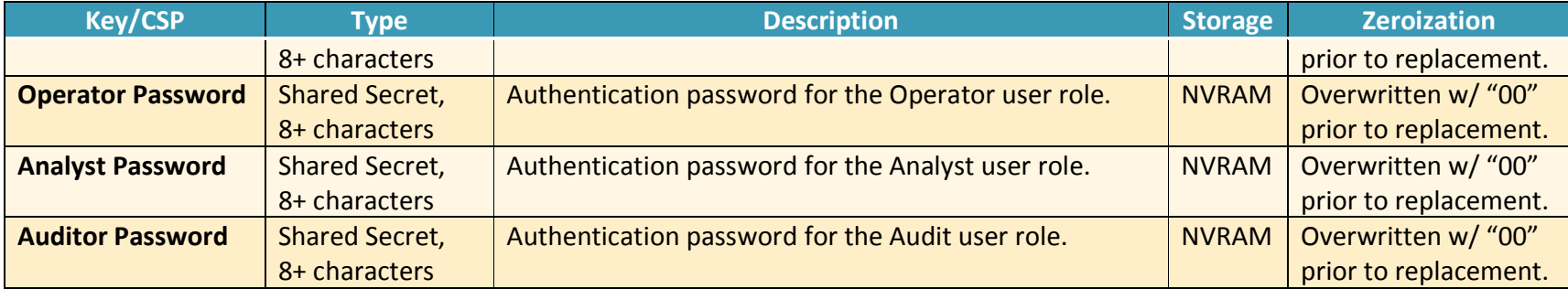

### **2.6 Cryptographic Algorithm**

### **2.6.1 FIPS-approved Algorithms**

The following table identifies the FIPS-approved algorithms included in the module for use in the FIPS mode of operation.

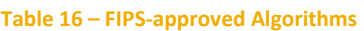

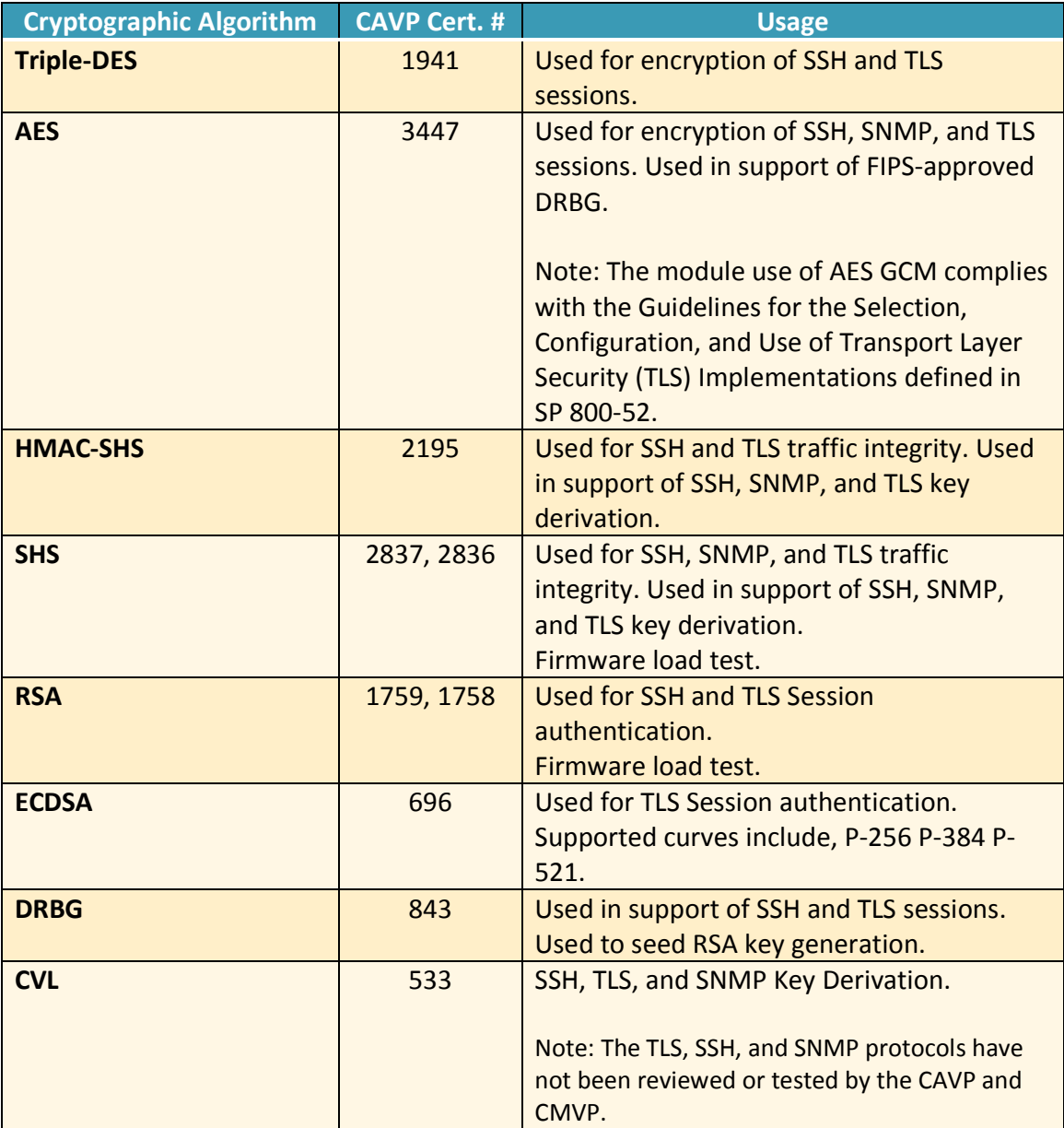

### **2.6.2 Non-Approved Algorithms allowed for use in FIPS-mode**

The cryptographic module implements the following non-Approved algorithms that are allowed for use in FIPS-mode:

27

- Diffie-Hellman provides between 112 and 150-bits of encryption strength. Diffie-Hellman with less than 112-bits of security strength is non-compliant and may not be used.
- Elliptic Curve Diffie-Hellman provides between 112 and 256-bits of encryption strength. Supported curves, include, P-256 P-384 P-521. Elliptic Curve Diffie-Hellman with less than 112-bits of security strength is non-compliance and may not be used.
- RSA Key Wrapping provides between 112 and 150 bits of encryption strength. RSA with less than 112-bits of security strength is non-compliant and may not be used.
- Non-approved NDRNG for seeding the DRBG.

### **2.6.3 Non-Approved Algorithms**

The cryptographic module implements the following non-approved algorithms that are not permitted for use in FIPS 140-2 mode of operations:

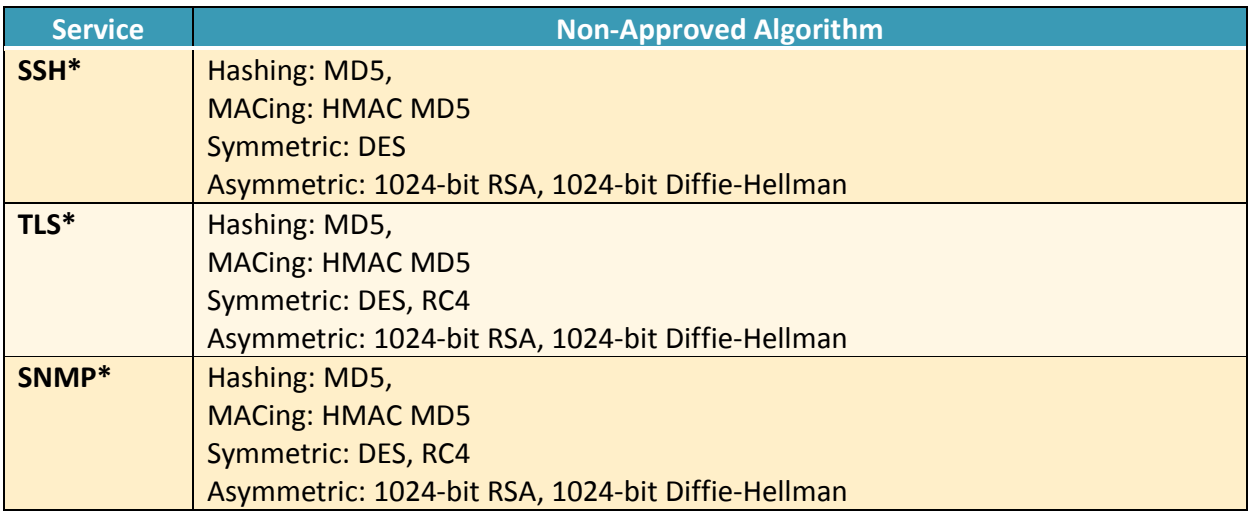

### **Table 17 – Non-Approved Algorithms**

Note: Services marked with a single asterisk (\*) may use non-compliant cryptographic algorithms. Use of these algorithms are prohibited in a FIPS-approved mode of operation.

**2.7 Electromagnetic Interference / Electromagnetic Compatibility (EMI/EMC)**  All NX appliances are FCC (Part 15 Class-A), CE (Class-A), CNS, AS/NZS, VCCI (Class A) certified.

### FIPS 140-2 Security Policy v0.2

### **2.8 Self-Tests**

Self-tests are health checks that ensure that the cryptographic algorithms within the module are operating correctly. The self-tests identified in FIPS 140-2 broadly fall within two categories

- Power-On Self-Tests
- Conditional Self-Tests

### **2.8.1 Power-On Self-Tests**

The cryptographic module performs the following self-tests at Power-On:

- Software integrity (SHA-256)
- HMAC-SHA1 Known Answer Test
- HMAC-SHA224 Known Answer Test
- HMAC-SHA256 Known Answer Test
- HMAC-SHA384 Known Answer Test
- HMAC-SHA512 Known Answer Test
- AES-128 ECB Encrypt Known Answer Test
- AES-128 ECB Decrypt Known Answer Test
- AES-GCM-256 Encrypt Known Answer Test
- AES-GCM-256 Decrypt Known Answer Test
- TDES Encrypt Known Answer Test
- TDES Decrypt Known Answer Test
- RSA Known Answer Test
- ECDSA Known Answer Test
- DRBG Known Answer Test

### **2.8.2 Conditional Self-Tests**

The cryptographic module performs the following conditional self-tests:

- Continuous Random Number Generator Test (CRNGT) for FIPS-approved DRBG
- Continuous Random Number Generator (CRNGT) for Entropy Source
- Firmware Load Test (2048-bit RSA, SHA-256)
- Pairwise Consistency Test (PWCT) for RSA
- Pairwise Consistency Test (PWCT) for ECDSA

### **2.8.3 Self-Tests Error Handling**

If any of the identified POSTs fail, the module will not enter an operational state and will instead provide an error message and reboot. If either of the CRNGTs fail, the repeated random numbers are discarded and another random number is requested. If either of the PWCTs fail, the key pair or signature is discarded and another key pair or signature is generated. If the Firmware Load Test fails, the new firmware is not loaded.

Both during execution of the self-tests and while in an error state, data output is inhibited.

### **2.9 Mitigation of Other Attacks**

The module does not claim to mitigate any other attacks beyond those specified in FIPS 140.

### **3. Secure Operation**

The following steps are required to put the module into a FIPS-approved mode of operation.

### **3.1 Secure Distribution**

The following activities ensure secure distribution and delivery of the module:

### **3.1.1 Firmware Distribution**

The module firmware is distributed via secure download from DTI. When newly downloaded firmware is loaded, the module performs a firmware load test verifying the integrity of the image.

### **3.1.2 Hardware Distribution**

The module hardware is shipped in sealed boxes. This boxes will indicate any tampering during the delivery process. Upon delivery, the recipient must inspect the package the module is delivered in to verify that there has been no tampering.

### **3.2 Installation**

There are no FIPS 140 specific hardware installation steps required.

### **3.3 Initialization**

### **3.3.1 Entering New Authentication Credentials**

The initial power on of the appliance, the CO will be prompted create a new "Admin" administrator with authentication credentials.

### **3.3.2 Enable Trusted Platform Module**

Enable the on board TPM which is used as an entropy source for the implemented FIPSapproved DRBG.

- 1. Enter the CLI configuration mode:
	- hostname > enable
	- hostname # configure terminal
- 2. Check if the TPM is present and enabled.
	- hostname (config) # show tpm
- 3. Enable the TPM:
	- hostname (config) # tpm enable
- 4. After reading the warning, select yes to continue.
- 5. Restart the appliance.

### **3.3.3 Enable compliance configuration options**

Perform the following steps to enable FIPS 140-2 configuration options on the webUI.

1. Enter the CLI configuration mode: hostname > enable hostname # configure terminal 2. Enable the compliance configuration options on the webUI: compliance options webui enable

### **3.3.4 Enable FIPS 140-2 compliance**

There are two methods to enable FIPS 140-2 compliance on the appliance. Compliance may be enabled either through the webUI or through the CLI. Perform the following to enable FIPS 140- 2 compliance through the webUI.

- 1. On the Web UI, select the Settings tab.
- 2. Select Compliance on the sidebar.
- 3. Click Enable FIPS Compliance.
- 4. Click Save changes to continue.
- 5. Click Reboot Now

Alternatively, perform the following to enable FIPS 140-2 compliance through the CLI.

- 1. Enable the CLI configuration mode: hostname > enable
	- hostname # configure terminal
- 2. Bring the system into FIPS 140-2 compliance:
	- hostname (config) # compliance apply standard fips
- 3. Save your changes:
	- hostname (config) # write memory
- 4. Restart the appliance:
	- hostname (config) # reload
- 5. Verify that the appliance is compliant: hostname (config) # show compliance standard fips

### **3.4 Management**

### **3.4.1 SSH Usage**

When in FIPS 140-2 compliance mode, only the following algorithms may be used for SSH communications,

### **3.4.1.1 Symmetric Encryption Algorithms:**

- 1. 3DES\_CBC
- 2. AES\_128\_CBC
- 3. AES\_128\_GCM
- 4. AES\_256\_CTR
- 5. AES\_256\_GCM

### **3.4.1.2 KEX Algorithms:**

1. diffie-hellman-group14-sha1

### **3.4.1.3 Message Authentication Code (MAC) Algorithms:**

- 1. hmac-sha1
- 2. hmac-sha2-256
- 3. hmac-sha2-512

### **3.4.2 TLS Usage**

When in FIPS 140-2 compliance mode, only the following ciphersuites may be used for TLS communications,

- 1. TLS\_ECDHE\_RSA\_WITH\_AES\_128\_GCM\_SHA256
- 2. TLS\_ECDHE\_ECDSA\_WITH\_AES\_128\_GCM\_SHA256
- 3. TLS\_ECDHE\_RSA\_WITH\_AES\_256\_GCM\_SHA384
- 4. TLS ECDHE\_ECDSA\_WITH\_AES\_256\_GCM\_SHA384
- 5. TLS\_DHE\_RSA\_WITH\_AES\_128\_GCM\_SHA256
- 6. TLS\_DHE\_RSA\_WITH\_AES\_256\_GCM\_SHA384
- 7. TLS ECDHE\_RSA\_WITH\_AES\_128\_CBC\_SHA256
- 8. TLS\_ECDHE\_ECDSA\_WITH\_AES\_128\_CBC\_SHA256
- 9. TLS\_ECDHE\_RSA\_WITH\_AES\_128\_CBC\_SHA
- 10. TLS\_ECDHE\_ECDSA\_WITH\_AES\_128\_CBC\_SHA
- 11. TLS\_ECDHE\_RSA\_WITH\_AES\_256\_CBC\_SHA384
- 12. TLS\_ECDHE\_ECDSA\_WITH\_AES\_256\_CBC\_SHA384
- 13. TLS\_ECDHE\_RSA\_WITH\_AES\_256\_CBC\_SHA
- 14. TLS\_ECDHE\_ECDSA\_WITH\_AES\_256\_CBC\_SHA
- 15. TLS\_DHE\_RSA\_WITH\_AES\_128\_CBC\_SHA256
- 16. TLS\_DHE\_RSA\_WITH\_AES\_128\_CBC\_SHA
- 17. TLS\_DHE\_RSA\_WITH\_AES\_256\_CBC\_SHA256
- 18. TLS\_DHE\_RSA\_WITH\_AES\_256\_CBC\_SHA
- 19. TLS\_ECDHE\_RSA\_WITH\_3DES\_EDE\_CBC\_SHA
- 20. TLS\_ECDHE\_ECDSA\_WITH\_3DES\_EDE\_CBC\_SHA
- 21. TLS\_RSA\_WITH\_AES\_128\_GCM\_SHA256
- 22. TLS\_RSA\_WITH\_AES\_256\_GCM\_SHA384
- 23. TLS\_RSA\_WITH\_AES\_128\_CBC\_SHA256
- 24. TLS\_RSA\_WITH\_AES\_256\_CBC\_SHA256
- 25. TLS\_RSA\_WITH\_AES\_128\_CBC\_SHA
- 26. TLS\_RSA\_WITH\_AES\_256\_CBC\_SHA
- 27. TLS\_RSA\_WITH\_3DES\_EDE\_CBC\_SHA

When the module's power is lost and then restored, a new TLS key for use with the AES GCM encryption/decryption is established.

### **3.5 Additional Information**

For additional information regarding FIPS 140-2 compliance, see the "FireEye FIPS 140-2 and Common Criteria Addendum, Release 1.0."

FIPS 140-2 Security Policy voltage of the security Policy voltage of the security Policy voltage of the security  $v_0$ .

# **Appendix A: Acronyms**

This section describes the acronyms used throughout the document.

### **Table 18 - Acronyms**

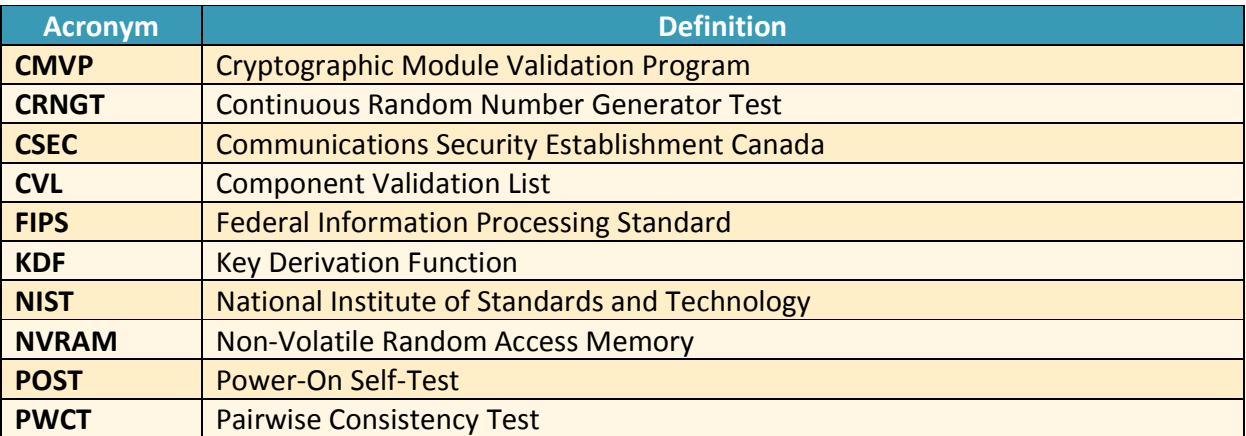